## Copyright Notice: Copyright Notice:

No part of this installation guide may be reproduced, transcribed, transmitted, or translated in any language, in any form or by any means, except duplication of documentation by the purchaser for backup purpose, without written consent of ASRock Inc.

Products and corporate names appearing in this guide may or may not be registered trademarks or copyrights of their respective companies, and are used only for identification or explanation and to the owners' benefit, without intent to infringe.

#### Disclaimer:

Specifications and information contained in this guide are furnished for informational use only and subject to change without notice, and should not be constructed as a commitment by ASRock. ASRock assumes no responsibility for any errors or omissions that may appear in this guide.

With respect to the contents of this guide, ASRock does not provide warranty of any kind, either expressed or implied, including but not limited to the implied warranties or conditions of merchantability or fitness for a particular purpose.

In no event shall ASRock, its directors, officers, employees, or agents be liable for any indirect, special, incidental, or consequential damages (including damages for loss of profits, loss of business, loss of data, interruption of business and the like), even if ASRock has been advised of the possibility of such damages arising from any defect or error in the guide or product.

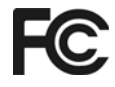

This device complies with Part 15 of the FCC Rules. Operation is subject to the following two conditions:

(1) this device may not cause harmful interference, and

(2) this device must accept any interference received, including interference that may cause undesired operation.

**ASRock Website: http://www.asrock.com**

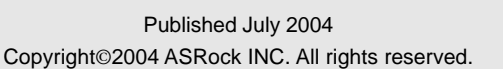

**ASRock** *775i65GV* **Motherboard**

English

1

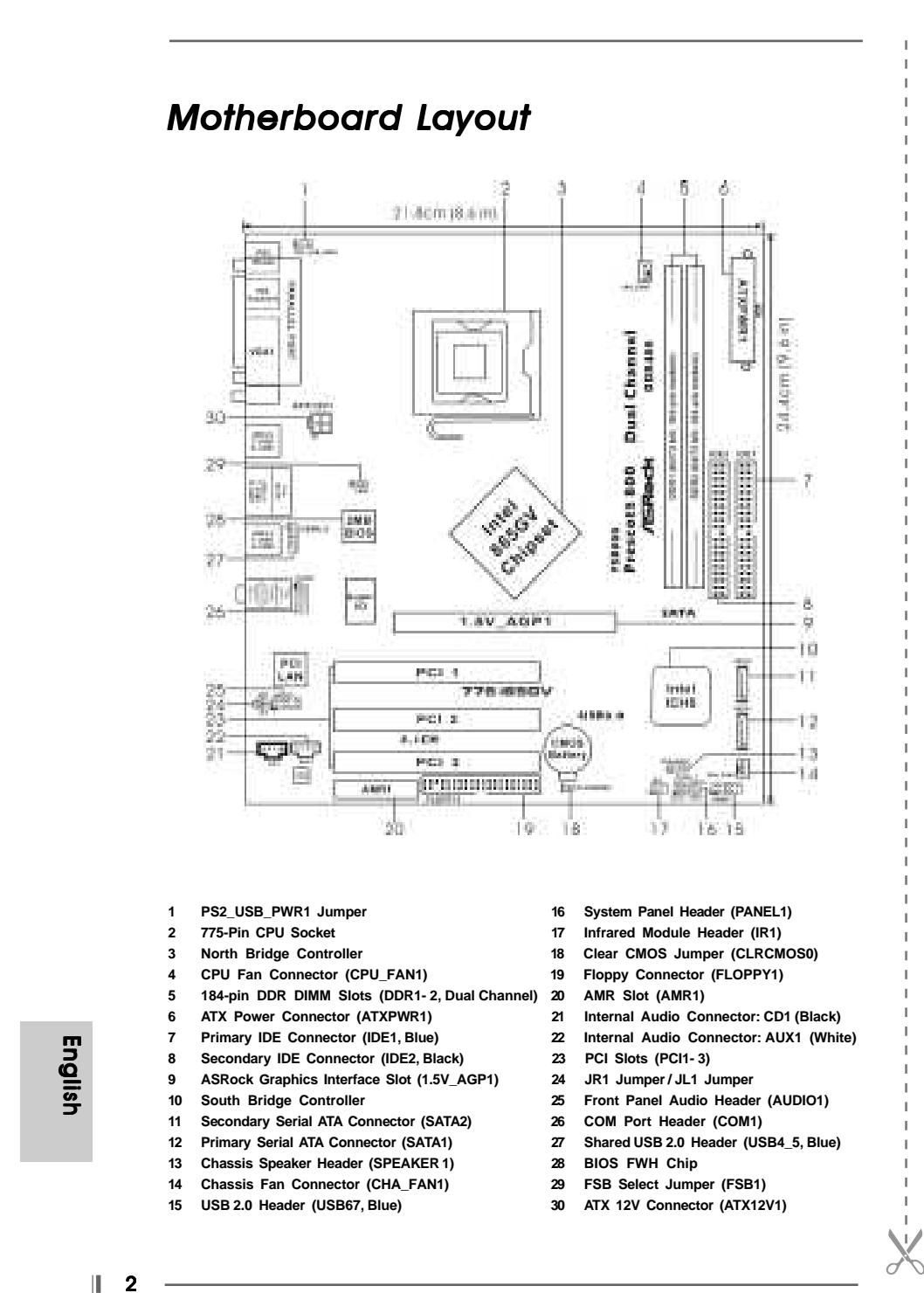

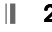

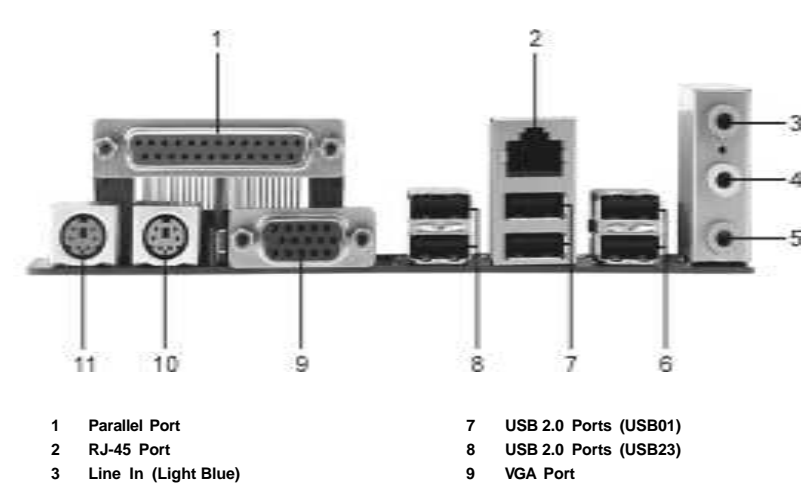

- 
- **4 Line Out (Lime) 10 PS/2 Keyboard Port (Purple)**
- **5 Microphone (Pink) 11 PS/2 Mouse Port (Green)**
- **6 Shared USB 2.0 Ports (USB45)**

**ASRock I/O Plus™** 

 $\Box$ 

 $\overline{\phantom{a}}$ 

English

**ASRock** *775i65GV* **Motherboard**

 $\parallel$ 

3

# *1. Introduction*

Thank you for purchasing ASRock *775i65GV* motherboard, a reliable motherboard produced under ASRock's consistently stringent quality control. It delivers excellent performance with robust design conforming to ASRock's commitment to quality and endurance.

This Quick Installation Guide contains introduction of the motherboard and step-bystep installation guide. More detailed information of the motherboard can be found in the user manual presented in the Support CD.

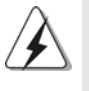

Because the motherboard specifications and the BIOS software might be updated, the content of this manual will be subject to change without notice. In case any modifications of this manual occur, the updated version will be available on ASRock website without further notice. You may find the latest memory and CPU support lists on ASRock website as well. ASRock website http://www.asrock.com

# 1.1 Package Contents

ASRock *775i65GV* Motherboard (Micro ATX Form Factor: 9.6-in x 8.6-in, 24.4 cm x 21.8 cm) ASRock *775i65GV* Quick Installation Guide ASRock *775i65GV* Support CD (including *LGA 775 CPU Installation Live Demo*) One 80-conductor Ultra ATA 66/100 IDE Ribbon Cable One Ribbon Cable for a 3.5-in Floppy Drive One Serial ATA (SATA) Data Cable One Serial ATA (SATA) HDD Power Cable (Optional) One ASRock I/O Plus™ Shield One COM Port Bracket One ASRock MR Card (Optional)

English

4

Ш

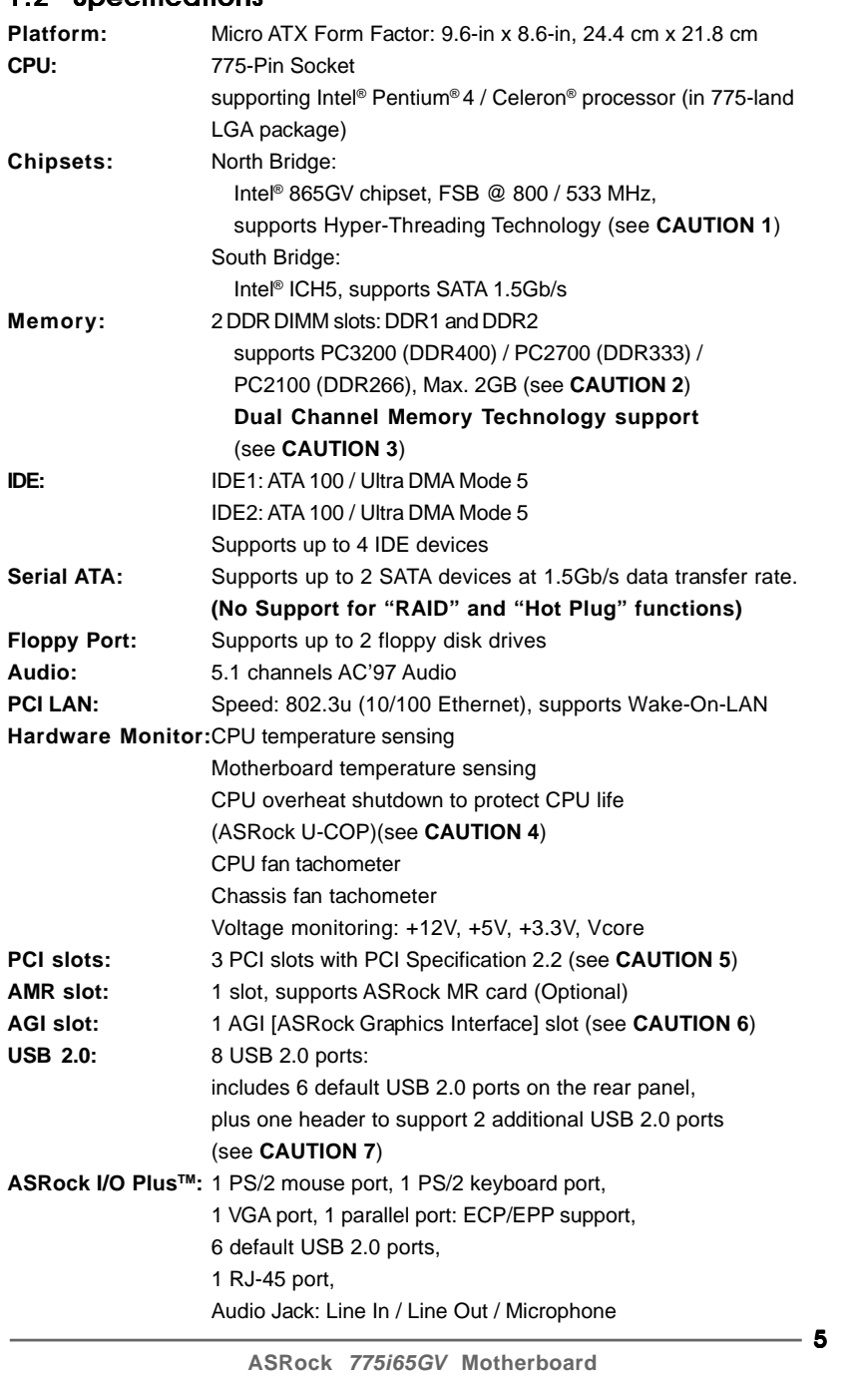

# 1.2 Specifications

 $\begin{array}{c|c} \hline \quad \quad & \quad \quad & \quad \quad \\ \hline \quad \quad & \quad \quad & \quad \quad \\ \hline \quad \quad & \quad \quad & \quad \quad \\ \hline \end{array}$ 

 $\frac{1}{\sqrt{2}}$ 

English

 $\overline{\Gamma}$ 

 $\begin{tabular}{|c|c|c|c|c|} \hline & $\quad$ & $\quad$ \\ \hline \hline \quad \quad & $\quad$ & $\quad$ \\ \hline \quad \quad & $\quad$ & $\quad$ \\ \hline \end{tabular}$ 

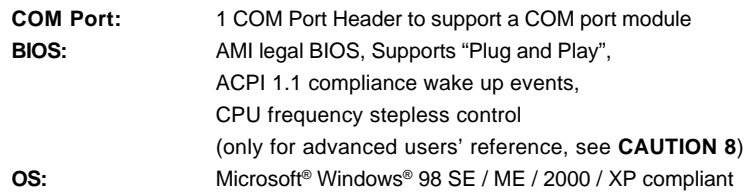

# *CAUTION!*

- 1. About the setting of "Hyper Threading Technology", please check page 27 of "User Manual" in the Support CD.
- 2. Please check the table below for the memory support frequency and its corresponding CPU FSB frequency.

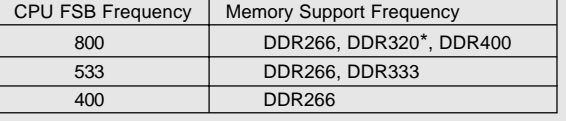

\* When you use an FSB800-CPU on this motherboard, it will run at DDR320 if you adopt a DDR333 memory module.

- 3. This motherboard supports Dual Channel Memory Technology. Before you implement Dual Channel Memory Technology, make sure to read the installation guide of memory modules on page 12 for proper installation.
- 4. While CPU overheat is detected, the system will automatically shutdown. Before you resume the system, please check if the CPU fan on the motherboard functions properly and unplug the power cord, then plug it back again. To improve heat dissipation, remember to spray thermal grease between the CPU and the heatsink when you install the PC system.
- 5. Because the installed AMR card will occupy the same external connecting position with the PCI card that are installed in "PCI3" slot, you will not be able to install any PCI card in "PCI3" slot if an AMR card has already been installed in the AMR slot.
- 6. The AGI [ASRock Graphics Interface] slot is a special design that only supports compatible AGP VGA cards. For the information of the compatible AGP VGA cards, please refer to the "Supported AGP VGA Cards List" on page 7 and page 8. For the proper installation of AGP VGA card, please refer to the installation guide on page 13.
- 7. Power Management for USB 2.0 works fine under Microsoft® Windows® XP SP1 / 2000 SP4. It may not work properly under Microsoft® Windows® 98/ ME. Please refer to Microsoft® official document at
- http://www.microsoft.com/whdc/hwdev/bus/USB/USB2support.mspx
- 8. Although this motherboard offers stepless control, it is not recommended to perform over-clocking. Frequencies other than the recommended CPU bus frequencies may cause the instability of the system or damage the CPU.

 $\mathbb{L}$ 6

English

# 1.3 Supported AGP VGA Cards List

(for Windows 2000/Windows XP)

## **I. AGP 4X**

 $\begin{array}{c|c|c|c} \hline \quad \quad & \quad \quad & \quad \quad \\ \hline \quad \quad & \quad \quad & \quad \quad \\ \hline \end{array}$ 

 $\overline{1}$  $\overline{\phantom{0}}$ 

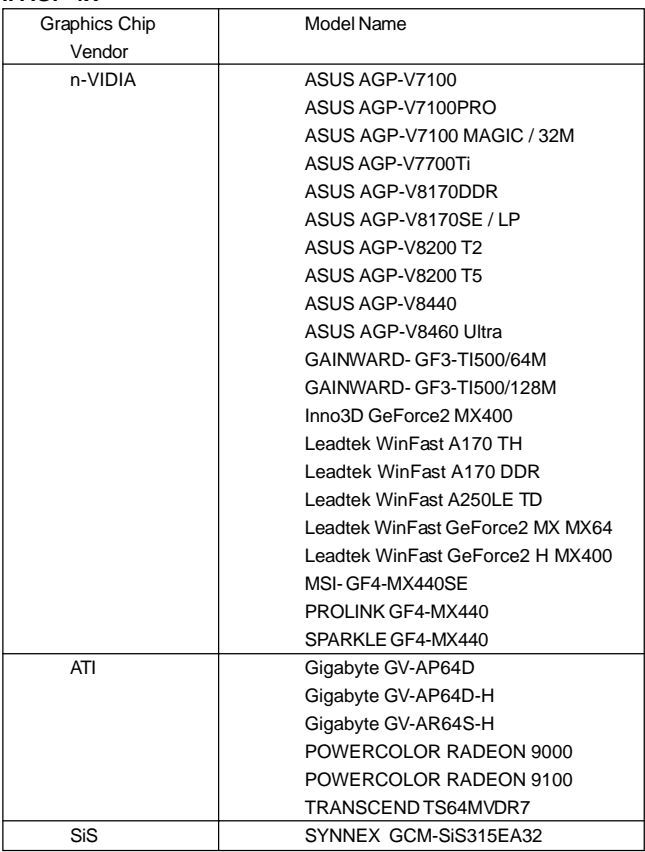

For the latest updates of the supported AGP VGA cards list, please visit ASRock website for details.

ASRock website: http://www.asrock.com/support/index.htm

 $\equiv$ 

**ASRock** *775i65GV* **Motherboard**

 $-7$ 

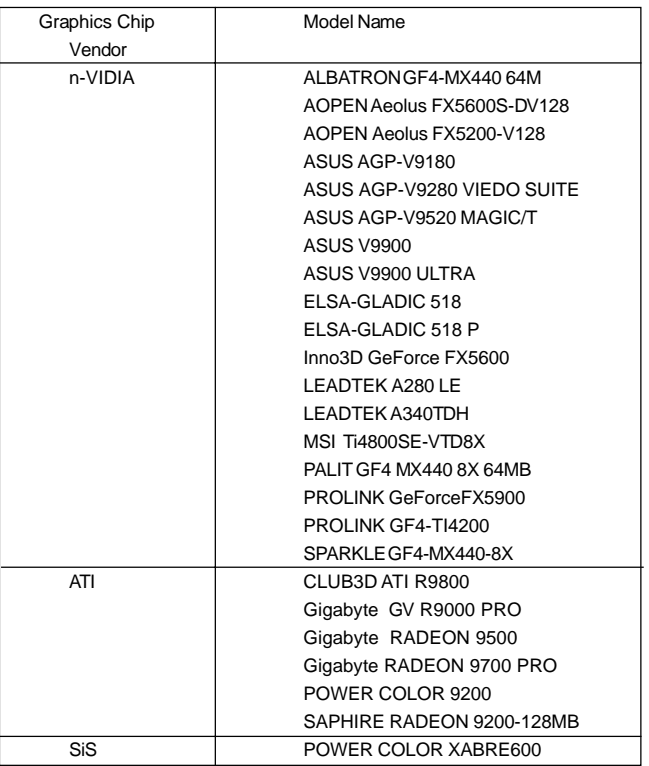

 $\equiv$ 

**II. AGP 8X**

For the latest updates of the supported AGP VGA cards list, please visit ASRock website for details.

ASRock website: http://www.asrock.com/support/index.htm

# English

 $\overline{1}$  $\overline{\phantom{0}}$ 

 $\hfill\Box$ 

8

# *2. Installation*

#### Pre-installation Precautions

Take note of the following precautions before you install motherboard components or change any motherboard settings.

- 1. Unplug the power cord from the wall socket before touching any component. Failure to do so may cause severe damage to the motherboard, peripherals, and/or components.
- 2. To avoid damaging the motherboard components due to static electricity, NEVER place your motherboard directly on the carpet or the like. Also remember to use a grounded wrist strap or touch a safety grounded object before you handle components.
- 3. Hold components by the edges and do not touch the ICs.
- 4. Whenever you uninstall any component, place it on a grounded antstatic pad or in the bag that comes with the component.
- 5. When placing screws into the screw holes to secure the motherboard to the chassis, please do not over-tighten the screws! Doing so may damage the motherboard.

# 2.1 CPU Installation

For the installation of Intel 775-Pin CPU, please follow the steps below.

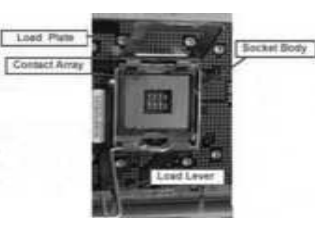

775-Pin Socket Overview

Before you insert the 775-Pin CPU into the socket, please check if the CPU surface is unclean or if there is any bent pin on the socket. Do not force to insert the CPU into the socket if above situation is found. Otherwise, the CPU will be seriously damaged.

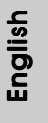

**ASRock** *775i65GV* **Motherboard**

 $\bullet$ 

- Step 1. Open the socket:
	- Step 1-1. Disengaging the lever by depressing down and out on the hook to clear retention tab.
	- Step 1-2. Rotate the load lever to fully open position at approximately 135 degrees.
	- Step 1-3. Rotate the load plate to fully open position at approximately 100 degrees.
- Step 2. Insert the 775-Pin CPU:
	- Step 2-1. Hold the CPU by the edges where are marked with black lines.

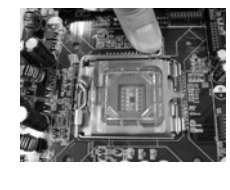

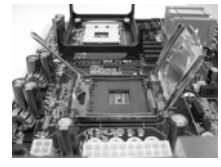

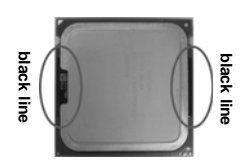

Step 2-2. Orient the CPU with IHS (Integrated Heat Sink) up. Locate Pin1 and the two orientation key notches.

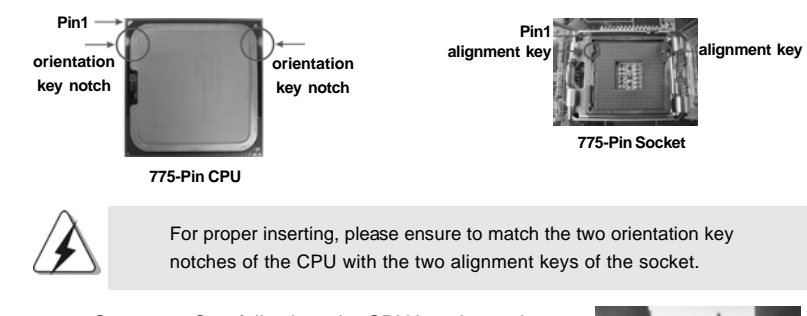

- Step 2-3. Carefully place the CPU into the socket by using a purely vertical motion. Step 2-4. Verify that the CPU is within the socket
- and properly mated to the orient keys.
- Step 3. Remove PnP Cap (Pick and Place Cap):
	- Use your left hand index finger and thumb to support the load plate edge, engage PnP cap with right hand thumb and peel the cap from the socket while pressing on center of PnP cap to assist in removal.

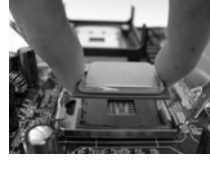

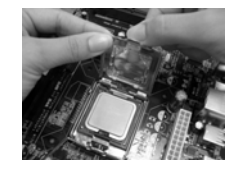

Ш  $10 -$ 

English

**ASRock** *775i65GV* **Motherboard**

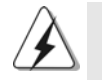

It is recommended to use the cap tab to handle and avoid kicking off the PnP cap.

#### Step 4. Close the socket:

- Step 4-1. Rotate the load plate onto the IHS.
- Step 4-2. While pressing down lightly on load
- plate, engage the load lever. Step 4-3. Secure load lever with load plate tab

under retention tab of load lever.

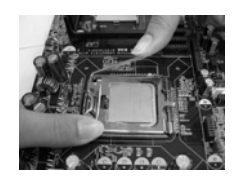

# 2.2 Installation of CPU Fan and Heatsink

**For proper installation, please kindly refer to the instruction manuals of your CPU fan and heatsink.**

Below is an example to illustrate the installation of the heatsink for 775-Pin CPU.

Step 1. Apply thermal interface material onto center of IHS on the socket surface.

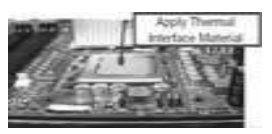

- Step 2. Place the heatsink onto the socket. Ensure fan cables are oriented on side closest to the CPU fan connector on the motherboard (CPU\_FAN1, see page 10, No. 4).
- Step 3. Align fasteners with the motherboard throughholes.
- Step 4. Rotate the fastener clockwise, then press down on fastener caps with thumb to install and lock. Repeat with remaining fasteners.

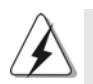

If you press down the fasteners without rotating them clockwise, the heatsink cannot be secured on the motherboard.

- Step 5. Connect fan header with the CPU fan connector on the motherboard.
- Step 6. Secure excess cable with tie-wrap to ensure cable does not interfere with fan operation or contact other components.

**ASRock** *775i65GV* **Motherboard**

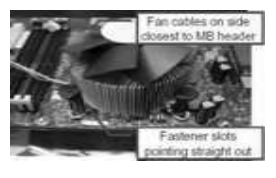

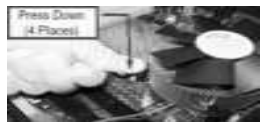

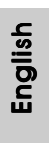

- 11

 $\blacksquare$ 

## 2.3 Installation of Memory Modules (DIMM)

*775i65GV* motherboard provides two 184-pin DDR (Double Data Rate) DIMM slots, and supports Dual Channel Memory Technology. For dual channel configuration, you always need to install two **identical** (the same brand, speed, size and chiptype) memory modules in the DDR DIMM slots to activate Dual Channel Memory Technology. Otherwise, it will operate at single channel mode.

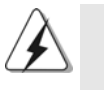

If you install only one memory module or two non-identical memory modules, it is unable to activate the Dual Channel Memory Technology.

# Installing a DIMM

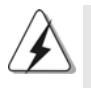

Please make sure to disconnect power supply before adding or removing DIMMs or the system components.

- Step 1. Unlock a DIMM slot by pressing the retaining clips outward.
- Step 2. Align a DIMM on the slot such that the notch on the DIMM matches the break on the slot.

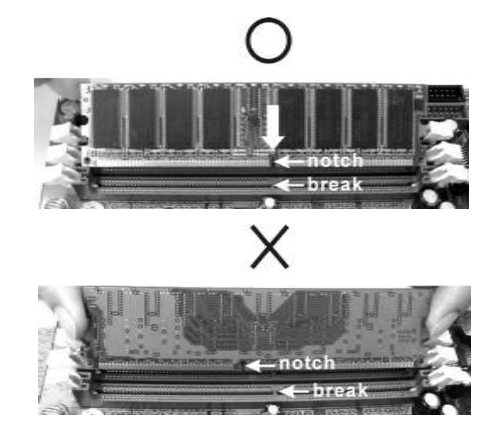

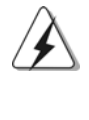

The DIMM only fits in one correct orientation. It will cause permanent damage to the motherboard and the DIMM if you force the DIMM into the slot at incorrect orientation.

Step 3. Firmly insert the DIMM into the slot until the retaining clips at both ends fully snap back in place and the DIMM is properly seated.

 $|| 12 -$ 

English

# 2.4 Expansion Slots (PCI, AMR, and AGI Slots)

There are 3 PCI slots, 1 AMR slot, and 1 AGI slot on this motherboard. **PCI slots:** PCI slots are used to install expansion cards that have the 32-bit PCI interface.

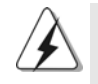

Because the installed AMR card will occupy the same external connecting position with the PCI card installed in "PCI3" slot, you will no be able to install any PCI card in "PCI3" slot if an AMR card has already been installed in the AMR slot.

**AMR slot:** AMR slot is used to insert an ASRock MR card (optional) with v.92 Modem functionality.

**AGI slot:** The AGI [ASRock Graphics Interface] slot is a special design that only supports compatible AGP VGA cards. For the information of the compatible AGP VGA cards, please refer to the "Supported AGP VGA Cards List" on page 7 and page 8.

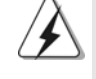

To install the system with an add-on AGP VGA card, you must make sure to install the driver of add-on AGP VGA card before you install the onboard VGA driver. If the onboard VGA driver has already been installed before you install the add-on AGP VGA card, the system will automatically set the onboard VGA as the primary graphics adapter. In that case, if you want to install the add-on AGP VGA card, you need to remove the onboard VGA driver first, and then install the add-on AGP VGA card and its driver. For the detailed instruction, please refer to the documents in the Support CD, "AGI Slot Installation Guide (for Windows 2000)" and "AGI Slot Installation Guide (for Windows XP)", which are located in the folder at the following path: **..\ Easy Dual Monitor**

#### Installing an expansion card

- Step 1. Before installing the expansion card, please make sure that the power supply is switched off or the power cord is unplugged. Please read the documentation of the expansion card and make necessary hardware settings for the card before you start the installation.
- Step 2. Remove the bracket facing the slot that you intend to use. Keep the screws for later use.
- Step 3. Align the card connector with the slot and press firmly until the card is completely seated on the slot.
- Step 4. Fasten the card to the chassis with screws.

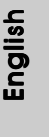

**ASRock** *775i65GV* **Motherboard**

 $-13$  1

# 2.5 Easy Dual Monitor Feature

Thanks to ASRock patented AGI8X Technology, this motherboard supports Easy Dual Monitor upgrade. With the internal onboard VGA and the external add-on AGP VGA card, you can easily enjoy the benefits of Dual Monitor feature. For the detailed instruction, please refer to the document at the following path in the Support CD: **..\ Easy Dual Monitor**

# 2.6 Jumpers Setup

The illustration shows how jumpers are setup. When the jumper cap is placed on pins, the jumper is "SHORT". If no jumper cap is placed on the pins, the jumper is "OPEN". The illustration shows a 3-pin jumper whose pin1 and pin2 are "SHORT" when jumper cap is placed on these 2 pins.

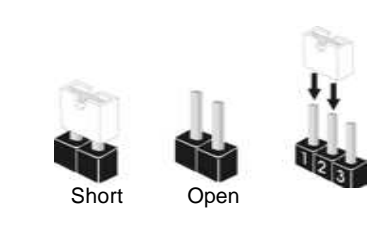

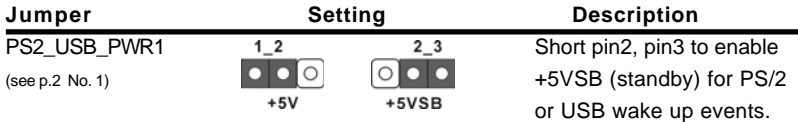

Note: To select +5VSB, it requires 2 Amp and higher standby current provided by power supply.

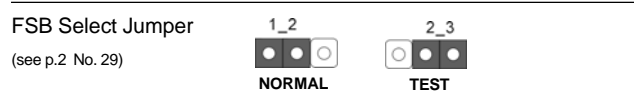

Note: The default setting of the FSB Select jumper is "NORMAL" (short pin1, pin2). For the system's stability, please keep the default setting.

JR1 / JL1 Jumpers (see p.2 No. 24)

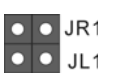

English

Note:If JR1 and JL1 Jumpers are short, both the front panel and the rear panel audio connectors can work.

 $|| 14 -$ 

Clear CMOS (CLRCMOS0) (see p.2 No. 18)

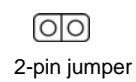

Note:CLRCMOS0 allows you to clear the data in CMOS. The data in CMOS includes system setup information such as system password, date, time, and system setup parameters. To clear and reset the system parameters to default setup, please turn off the computer and unplug the power cord from the power supply. After waiting for 15 seconds, use a jumper cap to short the Clear CMOS jumper for 5 seconds. After shorting the Clear CMOS jumper, please remove the jumper cap. However, please do not clear the CMOS right after you update the BIOS. If you need to clear the CMOS when you just finish updating the BIOS, you must boot up the system first, and then shut it down before you do the clear-CMOS action.

**ASRock** *775i65GV* **Motherboard**

 $-15$  ||

# 2.7 Onboard Headers and Connectors

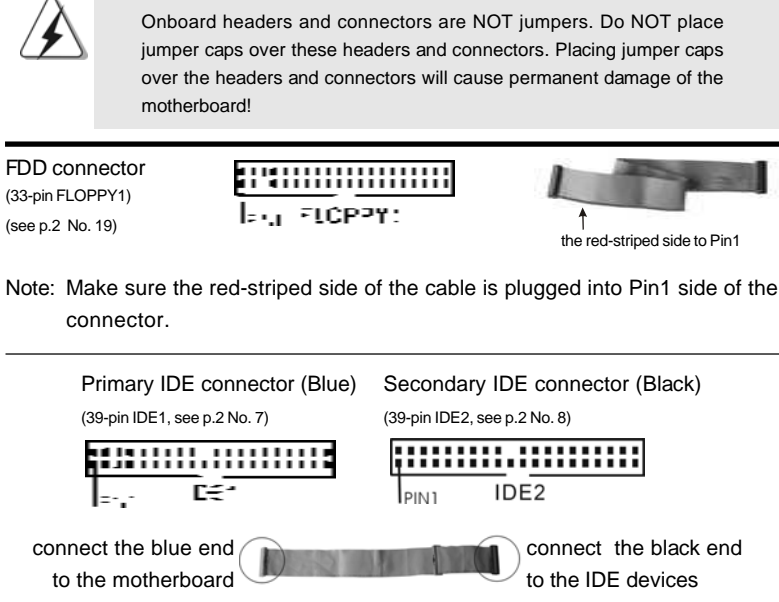

80-Conductor ATA 66/100 cable

Note: If you use only one IDE device on this motherboard, please set the IDE device as "Master". Please refer to the instruction of your IDE device vendor for the details. Besides, to optimize compatibility and performance, please connect your hard disk drive to the primary IDE connector (IDE1, blue) and CD-ROM to the secondary IDE connector (IDE2, black).

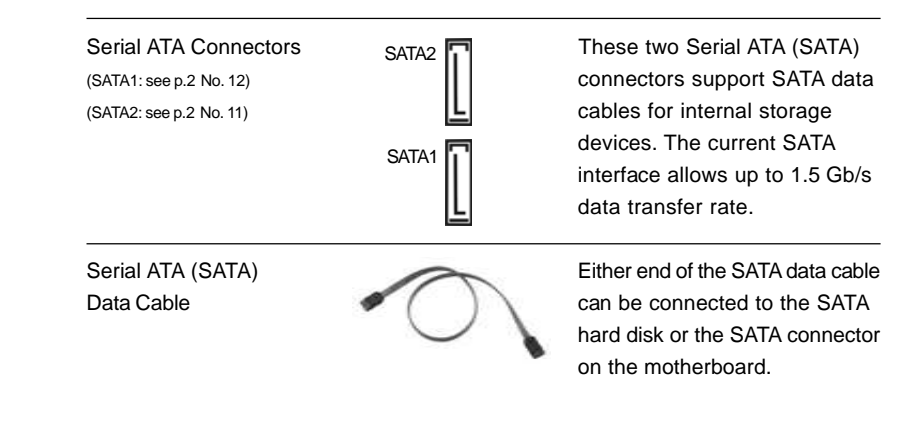

 $|| 16 -$ 

English

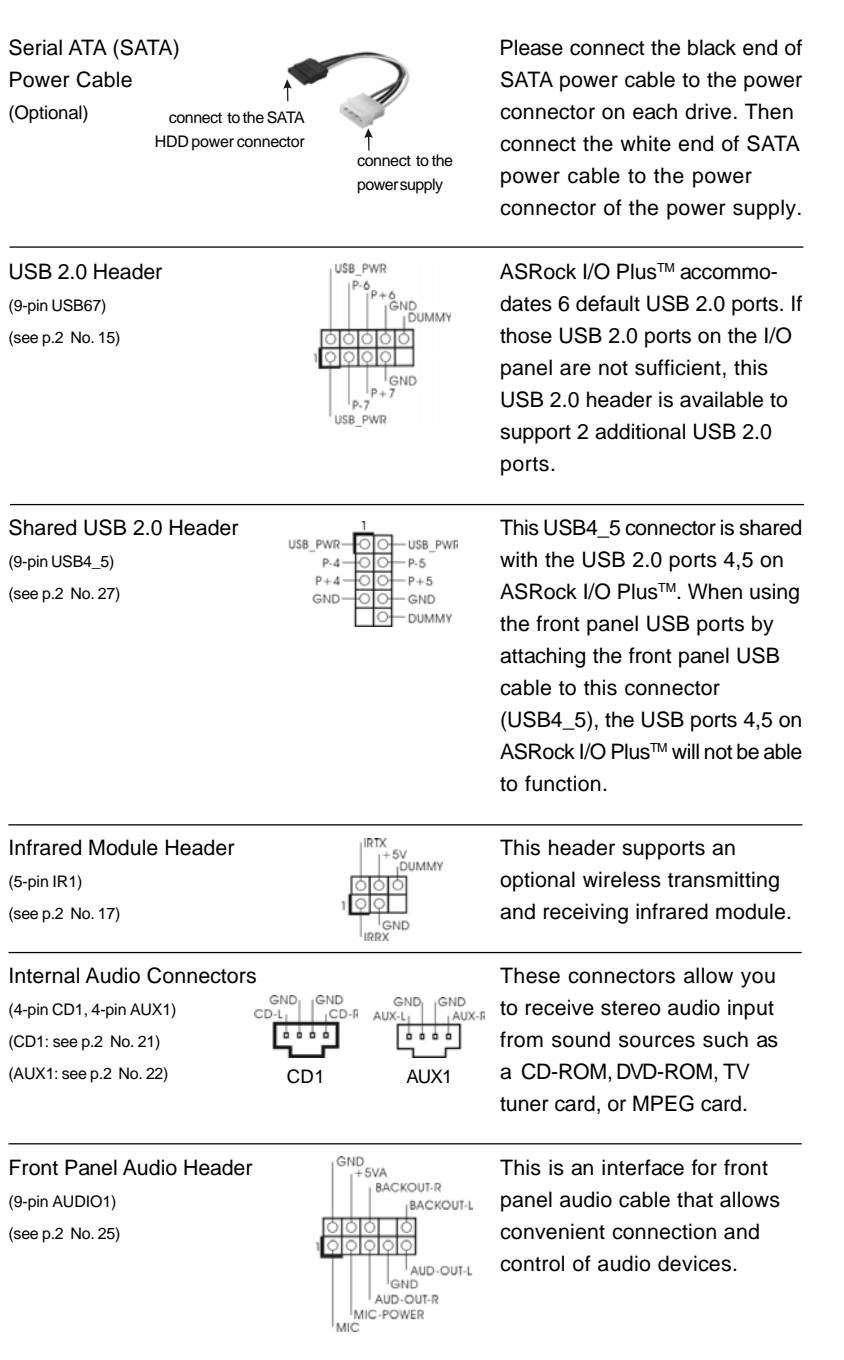

 $\begin{array}{c|c} \hline \quad \quad & \quad \quad & \quad \quad \\ \hline \quad \quad & \quad \quad & \quad \quad \\ \hline \quad \quad & \quad \quad & \quad \quad \\ \hline \end{array}$ 

 $\equiv$ 

**ASRock** *775i65GV* **Motherboard**

 $-17$  ||

English

 $\begin{tabular}{c} \hline \rule{0pt}{2ex} \rule{0pt}{2ex} \rule$ 

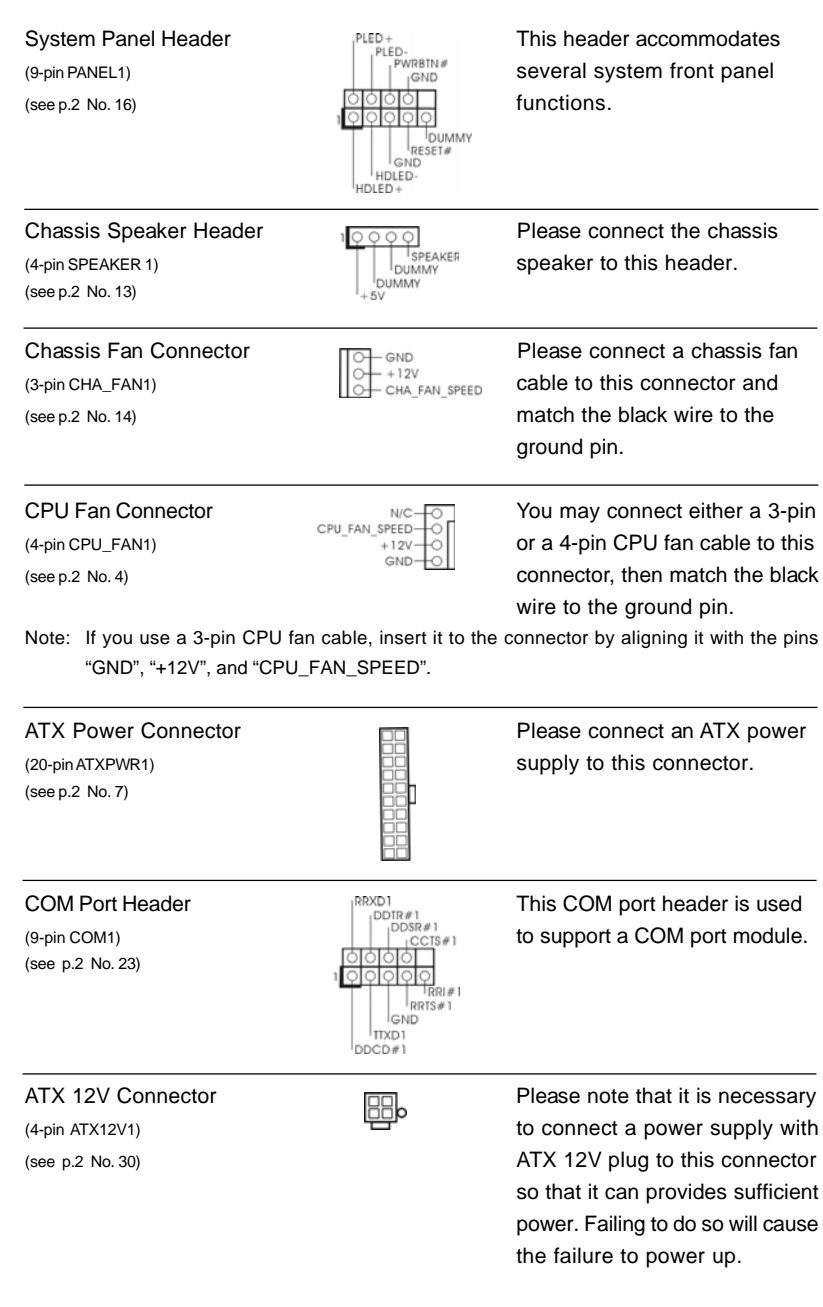

 $\begin{tabular}{|c|c|c|c|c|} \hline & $\quad$ & $\quad$ \\ \hline \hline \quad \quad & $\quad$ & $\quad$ \\ \hline \quad \quad & $\quad$ & $\quad$ \\ \hline \end{tabular}$ 

 $\sqrt{1}$ 

# $\parallel$  18 —

English

 $\overline{\overline{\overline{1}}}$ 

 $\mathbf{\underline{}}$ 

## 2.8 Serial ATA (SATA) Hard Disks Installation

This motherboard adopts Intel ICH5 south bridge chipset that supports Serial ATA (SATA) hard disks. You may install SATA hard disks on this motherboard for internal storage devices. This section will guide you to install the SATA hard disks.

STEP 1: Install the SATA hard disks into the drive bays of your chassis.

- STEP 2: Connect the SATA power cable to the SATA hard disk.
- STEP 3: Connect one end of the SATA data cable to the motherboard's SATA connector.

STEP 4: Connect the other end of the SATA data cable to the SATA hard disk.

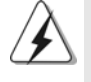

Before you install OS into the SATA hard disk, you need to check and ensure the configuration of the **OnBoard IDE Operate Mode** option in BIOS setup is correct according to the condition of your system. For the configuration details, please refer to the instruction on page 27 of "User Manual" in the Support CD.

# *3. BIOS Information*

The BIOS Setup Utility is stored in the BIOS FWH chip. When you start up the computer, please press <F2> during the Power-On-Self-Test (POST) to enter the BIOS Setup Utility; otherwise, POST continues with its test routines. If you wish to enter the BIOS Setup Utility after POST, please resume the system by pressing <Ctl> + <Alt> + <Delete>, or pressing the reset button on the system chassis. For the detailed information about the BIOS Setup Utility, please refer to the User Manual (PDF file) contained in the Support CD.

# *4. Software Suppor 4. Software Support CD information*

This motherboard supports various Microsoft® Windows® operating systems: 98 SE/ ME / 2000 / XP. The Support CD that came with the motherboard contains necessary drivers and useful utilities that will enhance motherboard features. To begin using the Support CD, insert the CD into your CD-ROM drive. It will display the Main Menu automatically if "AUTORUN" is enabled in your computer. If the Main Menu does not appear automatically, locate and double-click on the file

"ASSETUP.EXE" from the "BIN" folder in the Support CD to display the menus.

#### **"PC-DIY Live Demo"**

ASRock presents you a multimedia PC-DIY live demo, which shows you a step-by-step guide to install your own PC system. To see this demo program, you can run Microsoft® Media Player® to play the file, which can be found through the following path:

**..\ MPEGAV \ AVSEQ01.DAT**

#### **"LGA 775 CPU Installation Live Demo"**

This motherboard is equipped with Intel LGA 775 socket, which is a new CPU socket interface that Intel has released. Since it has several tiny pins, whcih are easily to be damaged by improper handling, ASRock sincerely presents you a clear installation guide through this "LGA 775 CPU Installation Live Demo". We hope you may check this live demo program before you start the installation of LGA 775 CPU in order to reduce the risks of CPU and motherboard damages caused by any improper handling. To see this Live Demo, you can run Microsoft® Media Player® to play the file. You may find this Live Demo in the motherboard's Support CD through the following path:

**..\ MPEGAV \ LGA775INST.DAT**

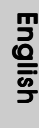

 $|| 20 -$ 

# *1. Einführung*

Wir danken Ihnen für den Kauf des ASRock *775i65GV* Motherboard, ein zuverlässiges Produkt, welches unter den ständigen, strengen Qualitätskontrollen von ASRock gefertigt wurde. Es bietet Ihnen exzellente Leistung und robustes Design, gemäß der Verpflichtung von ASRock zu Qualität und Halbarkeit.

Diese Schnellinstallationsanleitung führt in das Motherboard und die schrittweise Installation ein. Details über das Motherboard finden Sie in der Bedienungsanleitung auf der Support-CD.

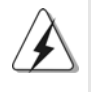

Da sich Motherboard-Spezifikationen und BIOS-Software verändern können, kann der Inhalt dieses Handbuches ebenfalls jederzeit geändert werden. Für den Fall, dass sich Änderungen an diesem Handbuch ergeben, wird eine neue Version auf der ASRock-Website, ohne weitere Ankündigung, verfügbar sein. Die jeweils neueste Liste der unterstützten Speichertypen CPUs finden Sie ebenfalls auf der Webseite von ASRock. ASRock-Website: http://www.asrock.com

## **1.1 Kartoninhalt**

ASRock *775i65GV* Motherboard (Micro ATX-Formfaktor: 24.4 cm x 21.8 cm; 9.6 Zoll x 8.6 Zoll) ASRock *775i65GV* Schnellinstallationsanleitung ASRock *775i65GV* Support-CD (einschl. LGA 775 CPU Installation Live-Demo) Ein 80-adriges Ultra-ATA 66/100 IDE-Flachbandkabel Ein Flachbandkabel für ein 3,5-Zoll-Diskettenlaufwerk Ein Seriell-ATA- (SATA) Datenkabel Ein Seriell-ATA (SATA) Festplattennetzkabel (Option) Ein ASRock I/O PlusTM Shield Ein COM Port-Anschlusshalter Ein ASRock MR-Karte (Option)

## 1.2 Spezifikationen

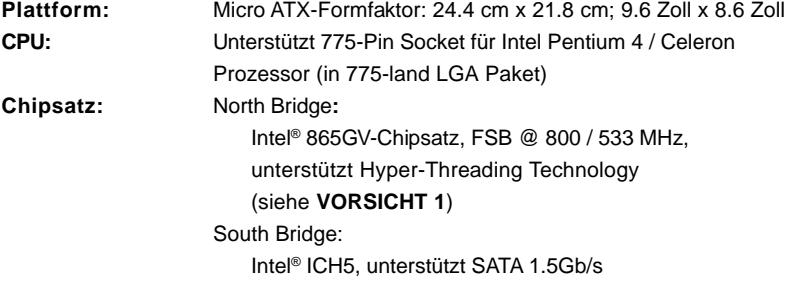

**ASRock** *775i65GV* **Motherboard**

 $-21$  $\blacksquare$  Deutsch Deutsch

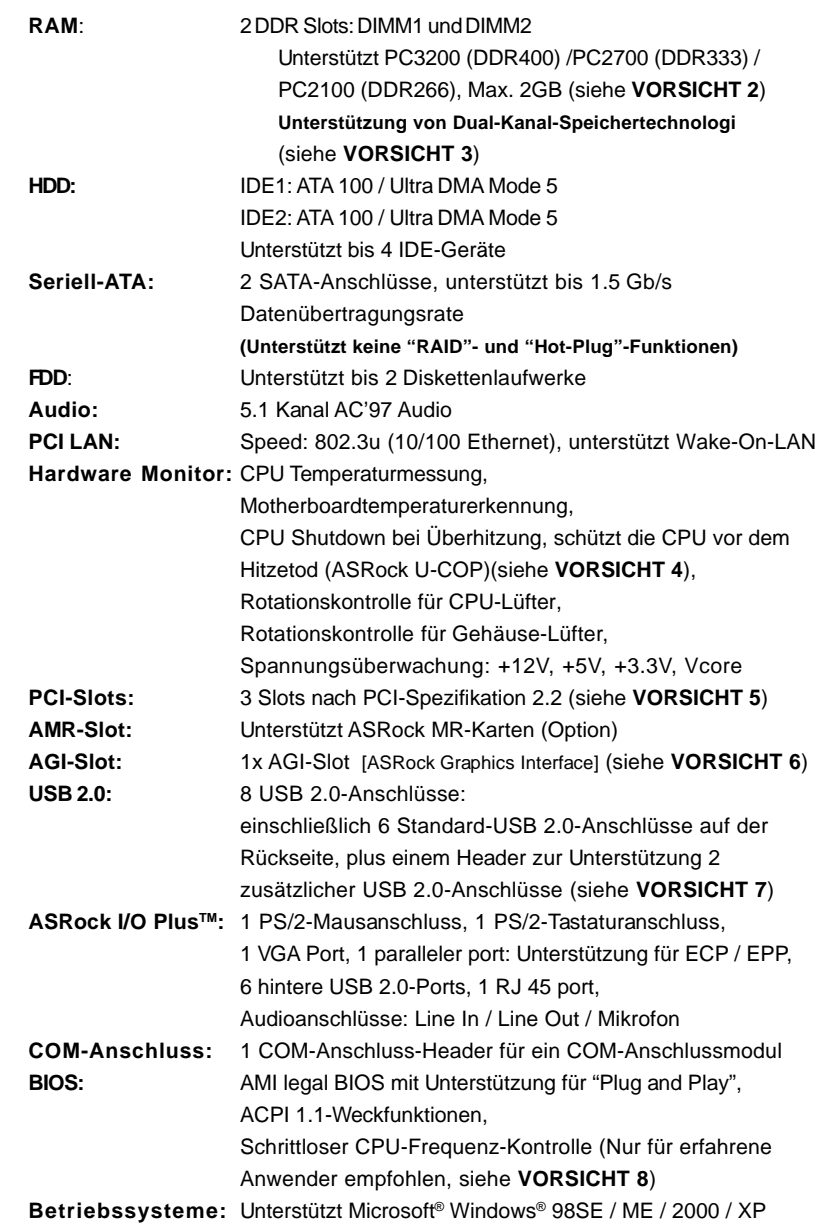

 $\begin{tabular}{|c|c|c|c|c|} \hline & $\quad$ & $\quad$ \\ \hline \hline \quad \quad & $\quad$ & $\quad$ \\ \hline \quad \quad & $\quad$ & $\quad$ \\ \hline \end{tabular}$ 

 $\sqrt{2}$ 

**Deutsch** Deutsch

 $\frac{1}{\sqrt{2}}$ 

 $\mathbf{\underline{}}$ 

 $\parallel$  22 —

# *VORSICHT!*

- 1. Die Einstellung der "Hyper-Threading Technology", finden Sie auf Seite 27 des auf der Support-CD enthaltenen Benutzerhandbuches beschrieben.
- 2. Die unterstützten Arbeitsspeicherfrequenzen und die entsprechende CPU FSB-Frequenz entnehmen Sie bitte der nachstehenden Tabelle.

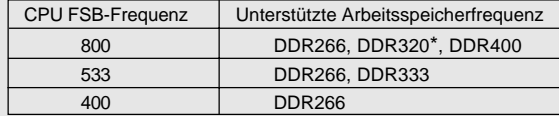

\* Bei Verwendung einer FSB800-CPU auf diesem Motherboard läuft es mit DDR320, wenn Sie ein DDR333-Speichermodul verwenden.

- 3. Dieses Motherboard unterstützt Dual-Kanal-Speichertechnologie. Vor Implementierung der Dual-Kanal-Speichertechnologie müssen Sie die Installationsanleitung für die Speichermodule auf Seite 28 zwecks richtiger Installation gelesen haben.
- 4. Wird eine Überhitzung der CPU registriert, führt das System einen automatischen Shutdown durch. Bevor Sie das System neu starten, prüfen Sie bitte, ob der CPU-Lüfter am Motherboard richtig funktioniert, und stecken Sie bitte den Stromkabelstecker aus und dann wieder ein. Um die Wärmeableitung zu verbessern, bitte nicht vergessen, etwas Wärmeleitpaste zwischen CPU und Kühlkörper zu sprühen.
- 5. Da die installierte AMR-Karte die gleiche externe Anschlussposition wie die im "PCI3"-Steckplatz installierte PCI-Karte belegt, können Sie keine PCI-Karte im "PCI3"-Steckplatz installieren, wenn bereits eine AMR-Karte im AMR-Steckplatz installiert ist.
- 6. Der AGI- [ASRock Graphics Interface] Steckplatz ist so ausgelegt, dass nur kompatible AGP-Grafikkarten unterstützt werden. Informationen über kompatible AGP VGA-Karten finden Sie in der "Liste unterstützter AGP VGA-Karten" auf den Seiten 7 und 8. (Nur Englisch) Die richtige Installation der AGP-Grafikkarte ist in der Installationsanleitung auf Seite 29 angegeben.
- 7. Das Power Management für USB 2.0 arbeitet unter Microsoft® Windows® XP SP1/2000 SP4 einwandfrei. Unter Microsoft® Windows® 98/ME könnte es dagegen zu Störungen kommen. Bitte lessen Sie hierzu das offizielle Microsoft-Dokument, welches Sie unter folgender Adresse finden:
- http://www.microsoft.com/whdc/hwdev/bus/USB/USB2support.mspx 8. Obwohl dieses Motherboard stufenlose Steuerung bietet, wird Overclocking nicht empfohlen. Frequenzen, die über den für den jeweiligen Prozessor vorgesehenen liegen, können das System instabil werden lassen oder die CPU beschädigen.

**ASRock** *775i65GV* **Motherboard**

 $-23$ 

# *2. Installation*

#### Sicherheitshinweise vor der Montage

Bitte nehmen Sie die folgende Sicherheitshinweise zur Kenntnis, bevor Sie das Motherboard einbauen oder Veränderungen an den Einstellungen vornehmen.

- 1. Trennen Sie das System vom Stromnetz, bevor Sie eine ystemkomponente berühren, da es sonst zu schweren Schäden am Motherboard oder den sonstigen internen, bzw. externen omponenten kommen kann.
- 2. Um Schäden aufgrund von statischer Elektrizität zu vermeiden, das Motherboard NIEMALS auf einen Teppich o.ä.legen. Denken Sie außerem daran, immer ein geerdetes Armband zu tragen oder ein geerdetes Objekt aus Metall zu berühren, bevor Sie mit Systemkomponenten hantieren.
- 3. Halten Sie Komponenten immer an den Rändern und vermeiden Sie Berührungen mit den ICs.
- 4. Wenn Sie Komponenten ausbauen, legen Sie sie immer auf eine antistatische Unterlage, oder zurück in die Tüte, mit der die Komponente geliefert wurde.
- 5. Wenn Sie das Motherboard mit den Schrauben an dem Computergehäuse befestigen, überziehen Sie bitte die Schrauben nicht! Das Motherboard kann sonst beschädigt werden.

# 2.1 CPU Installation

Für die Installation des Intel 775-Pin CPU führen Sie bitte die folgenden Schritte durch.

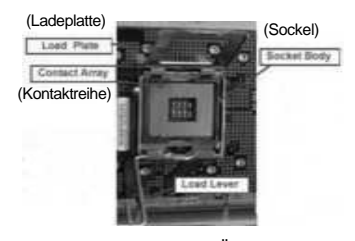

775-Pin Sockel Übersicht

Bevor Sie die 775-Pin CPU in den Sockel sitzen, prüfen Sie bitte, ob die CPU-Oberfläche sauber ist und keine der Kontakte verbogen sind. Setzen Sie die CPU nicht mit Gewalt in den Sockel, dies kann die CPU schwer beschädigen.

 $\parallel$  24 -

Deutsch

Deutsch

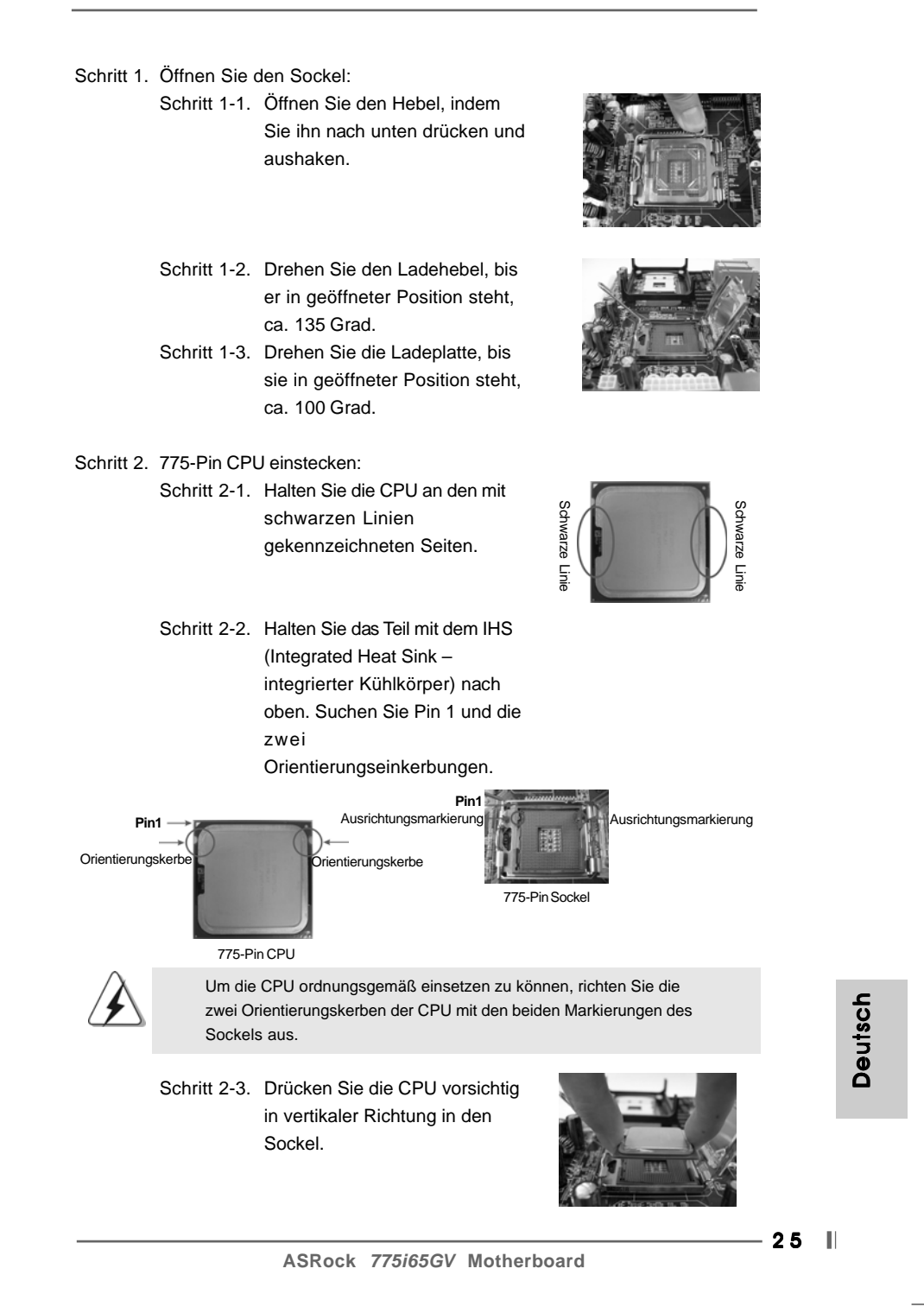

- Schritt 2-4. Prüfen Sie, dass die CPU ordnungsgemäß im Sockel sitzt und die Orientierungskerben einwandfrei in den entsprechenden Auskerbungen sitzen.
- Schritt 3. PnP-Kappe entfernen (Pick and Place-Kappe): Halten Sie den Rand der Ladeplatte mit Zeigefinger und Daumen Ihrer linken Hand, halten Sie die PnP-Kappe mit dem Daumen der rechten Hand und ziehen Sie die Kappe vom Sockel während Sie auf die Mitte der Kappe drücken, um ein Entfernen zu erleichtern.

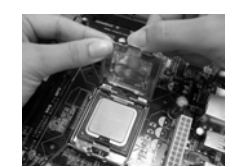

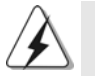

Verwenden Sie beim Entfernen die Kappenlasche und vermeiden Sie ein Abreißen der PnP-Kappe.

#### Schritt 4. Sockel schließen:

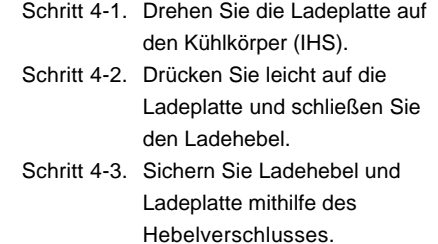

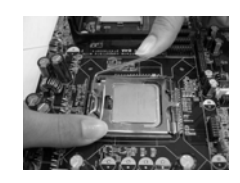

Deutsch Deutsch

 $|| 26 -$ 

# 2.2 Installation des CPU-Lüfters und Kühlkörpers

**Für Installationshinweise, siehe Betriebsanleitung Ihres CPU-Lüfters und Kühlkörpers.**

Unten stehend ein Beispiel zur Installation eines Kühlkörpers für den 775-Pin CPU.

Schritt 1. Geben Sie Wärmeleitmaterial auf die Mitte des IHS, auf die Sockeloberfläche.

Prüfen Sie, dass die Lüfterkabel auf der Seite am nächsten zum CPU-Lüfter-Anschluss des Motherboards verlaufen (CPU\_FAN1, siehe Seite 2, Nr. 8). Schritt 3. Richten Sie Verbindungselemente und

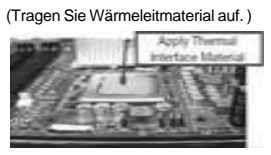

(Lüfterkabel auf der Seite am nächsten zum Anschluss des Motherboards)

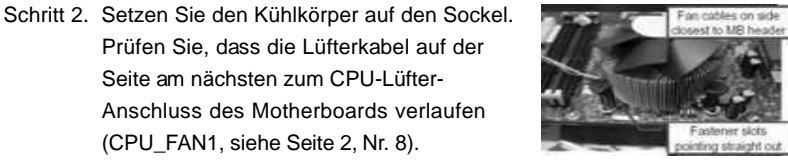

(Schlitze der Verbindungselemente

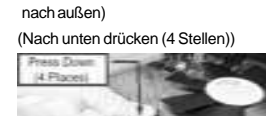

Löcher im Motherboard aus. Schritt 4. Drehen Sie die Verbindungselemente im Uhrzeigersinn und drücken Sie mit dem Daumen auf die Kappen der Elemente zum Feststellen. Wiederholen Sie dies mit den anderen Verbindungselementen.

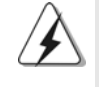

Wenn Sie die Verbindungselemente nur drücken, ohne sie im Uhrzeigersinn zu drehen, wird der Kühlkörper nicht ordnungsgemäß am Motherboard befestigt.

**ASRock** *775i65GV* **Motherboard**

Schritt 5. Schließen Sie den Lüfter an den CPU-Lüfteranschluss des Motherboards. Schritt 6. Befestigen Sie überschüssiges Kabel mit

Band, um eine Störung des Lüfters oder Kontakt mit anderen Teilen zu vermeiden.

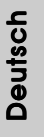

# 2.3 Installation der Speichermodule (DIMM)

Das*775i65GV* Motherboard bietet zwei 184polige DDR (Double Data Rate) DIMM-Steckplätze und unterstützt Zweikanal-Speichertechnologie. Es müssen immer zwei identische Speichermodule (selbe Marke, Geschwindigkeit, Größe und Chip-Art) in den DDR DIMM-Steckplätzen installiert werden, um die Zweikanal-Speichertechnologie zu aktivieren. Andernfalls erfolgt der Betrieb im Einkanal-Modus.

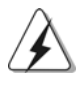

Wenn Sie nur ein Speichermodul oder zwei nicht identische Speichermodule installieren, kann die Zweikanal-Speichertechnologie nicht aktiviert werden.

## Einsetzen eines DIMM-Moduls

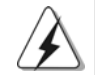

Achten Sie darauf, das Netzteil abzustecken, bevor Sie DIMMs oder Systemkomponenten hinzufügen oder entfernen.

- Schritt 1: Öffnen Sie einen DIMM-Slot, indem Sie die seitlichen Clips nach außen drücken.
- Schritt 2: Richten Sie das DIMM-Modul so über dem Slot aus, dass das Modul mit der Kerbe in den Slot passt.

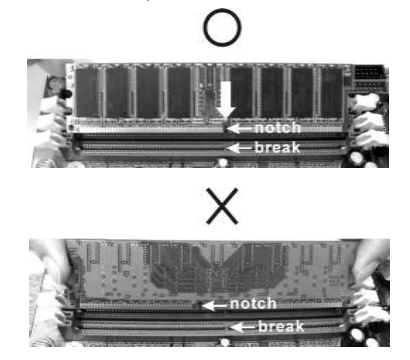

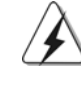

Die DIMM-Module passen nur richtig herum eingelegt in die Steckplätze. Falls Sie versuchen, die DIMM-Module mit Gewalt falsch herum in die Steckplätze zu zwingen, führt dies zu dauerhaften Schäden am Mainboard und am DIMM-Modul.

Schritt 3: Drücken Sie die DIMM-Module fest in die Steckplätze, so dass die Halteklammern an beiden Enden des Moduls einschnappen und das DIMM-Modul fest an Ort und Stelle sitzt.

 $|| 28 -$ 

Deutsch

Deutsch

# 2.4 Erweiterungssteckplätze: (PCI-, AMR-, und AGI-Slots):

Es stehen 3 PCI-, 1 AMR-, und 1 AGI-Slot auf dem *775i65GV* Motherboard zur Verfügung.

**PCI-Slots**: PCI-Slots werden zur Installation von Erweiterungskarten mit dem 32bit PCI-Interface genutzt.

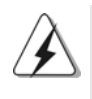

Da die installierte AMR-Karte die gleiche externe Anschlussposition wie die im "PCI3"-Steckplatz installierte PCI-Karte belegt, können Sie keine PCI-Karte im "PCI3"-Steckplatz installieren, wenn bereits eine AMR-Karte im AMR-Steckplatz installiert ist.

**AMR-Slot:** Der AMR-Steckplatz dient zur Aufnahme der ASRock MR-Karte (Option) mit v.92 Modem-Funktionalität.

**AGI-Slot:** Der AGI- [ASRock Graphics Interface] Steckplatz ist so ausgelegt, dass nur kompatible AGP-Grafikkarten unterstützt werden. Informationen über kompatible AGP VGA-Karten finden Sie in der "Supported AGP VGA Cards List" (Liste unterstützter AGP VGA-Karten) auf den Seiten 7 und 8. (Nur Englisch)

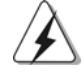

Zur Installation einer AGP-Zusatzkarte im System müssen Sie darauf achten, den Treiber der AGP-Zusatzkarte noch vor Installation des Treibers für das integrierte VGA zu installieren. Wenn der Treiber für das integrierte VGA bereits vor Installation der AGP-Zusatzkarte installiert ist, setzt das System das integrierte VGA automatisch als primären Grafikadapter ein. Wenn Sie in diesem Fall die AGP-Zusatzkarte installieren möchten, müssen Sie den Treiber für das integrierte VGA zuerst entfernen und dann die AGP-Zusatzkarte und ihren Treiber installieren. Eine detaillierte Anleitung finden Sie in den Dokumenten "AGI-Steckplatz-Installationsanleitung (für Windows 2000)" und "AGI-Steckplatz-Installationsanleitung (für Windows XP)", auf der Support-CD, die sich im Ordner des folgendes Pfades befinden: **..\ Easy Dual Monitor**

# Einbau einer Erweiterungskarte

- Schritt 1: Bevor Sie die Erweiterungskarte installieren, vergewissern Sie sich, dass das Netzteil ausgeschaltet und das Netzkabel abgezogen ist. Bitte lesen Sie die Dokumentation zur Erweiterungskarte und nehmen Sie nötige Hardware-Einstellungen für die Karte vor, ehe Sie mit der Installation beginnen.
- Schritt 2: Entfernen Sie das Abdeckungsblech (Slotblende) von dem Gehäuseschacht (Slot) , den Sie nutzen möchten und behalten die Schraube für den Einbau der Karte.

DeutschDeutsch

**ASRock** *775i65GV* **Motherboard**

 $29$  ||

Schritt 3: Richten Sie die Karte über dem Slot aus und drücken Sie sie ohne Gewalt hinein, bis sie den Steckplatz korrekt ausfüllt.

Schritt 4: Befestigen Sie die Karte mit der Schraube aus Schritt 2.

## 2.5 "Easy Dual Monitor"

Aufgrund der ASRock-patentierten AGI8X-Technologie unterstützt dieses Motherboard einen mühelosen Dual-Monitor-Upgrade. Mit dem intern integrierten VGA und der externen AGP-Grafikzusatzkarte können Sie die Vorteile der Dual-Monitor-Funktion problemlos in Anspruch nehmen. Detaillierte Anweisungen entnehmen Sie bitte dem Dokument im folgenden Pfad auf der Support-CD: **..\ Easy Dual Monitor**

#### 2.6 Einstellung der Jumper

Die Abbildung verdeutlicht, wie Jumper gesetzt werden. Werden Pins durch Jumperkappen verdeckt, ist der Jumper "Gebrückt". Werden keine Pins durch Jumperkappen verdeckt, ist der Jumper "Offen". Die Abbildung zeigt einen 3-Pin Jumper dessen Pin1 und Pin2 "Gebrückt" sind, bzw. es befindet sich eine Jumper-Kappe auf diesen beiden Pins.

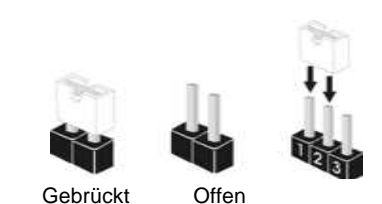

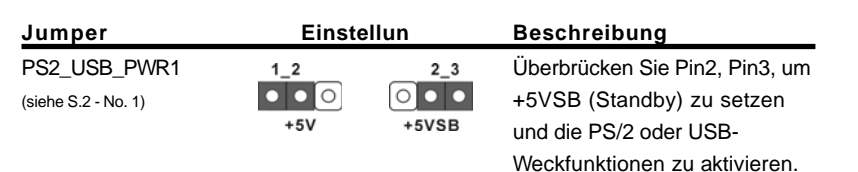

Hinweis: Um +5VSB nutzen zu können, muss das Netzteil auf dieser Leitung 2A oder mehr leisten können.

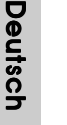

 $1<sub>2</sub>$ FSB Jumper einstellen  $\bullet\bullet\circ$ (siehe S.2 - No. 29) **NORMAL** 

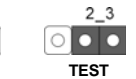

Hinweis: Die Default-Einstellung des FSB-Jumpers ist Kurzschluss von Kontakt 1 und 2. Bitte belassen Sie die Default-Einstellung, um die Systemstabilität nicht zu beeinträchtigen.

JR1- / JL1-Jumper (siehe S.2 - No. 24)

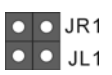

Hinweis: Wenn die JR1- und JL1- Jumper verbunden sind, können die Audioanschlüsse an dem Frontfeld sowie an der Rückwand arbeiten.

CMOS löschen (CLRCMOS0) (siehe S.2 - No. 18)

 $\overline{O|O}$ 2-Pin jumper

Hinweis: CLRCMOS0 erlaubt Ihnen die Daten im CMOS zu löschen. Die Daten im CMOS sind Systemsetupdaten wie z.B. Systemkennwort, Datum, Uhrzeit und Systemsetupparameter. Um die Systemparameter zu löschen und die Standardparameterwerte wiederherzustellen, schalten Sie bitte den Computer aus und ziehen das Netzkabel aus der Steckdose heraus. Warten Sie 15 Sekunden und verwenden dann eine Jumpersteckbrücke, um den CMOS-Jumper für 5 Sekunden kurzzuschließen. Entfernen Sie bitte nach dem Kurzschließen des Clear CMOS-Jumper die Jumpersteckbrücke. Löschen Sie die CMOS-Daten nicht sofort nach dem Aktualisieren des BIOS. Müssen Sie die CMOS-Daten nach dem Aktualisieren des BIOS löschen, dann müssen Sie zuerst das System starten und dann ausschalten, bevor Sie das Löschen der CMOS-Daten vornehmen.

> Deutsch Deutsch

# 2.7 Integrierte Header und Anschlüsse

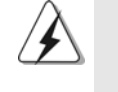

Integrierte Header und Anschlüsse sind KEINE Jumper. Setzen Sie KEINE Jumperkappen auf diese Header und Anschlüsse. Wenn Sie Jumperkappen auf Header und Anschlüsse setzen, wird das Motherboard unreparierbar beschädigt!

Anschluss für das Floppy-Laufwerk (33-Pin FLOPPY1) (siehe S.2 - No. 19)

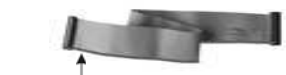

die rotgestreifte Seite auf Stift 1

Hinweis: Achten Sie darauf, dass die rotgestreifte Seite des Kabel mit der Stift 1- Seite des Anschlusses verbunden wird.

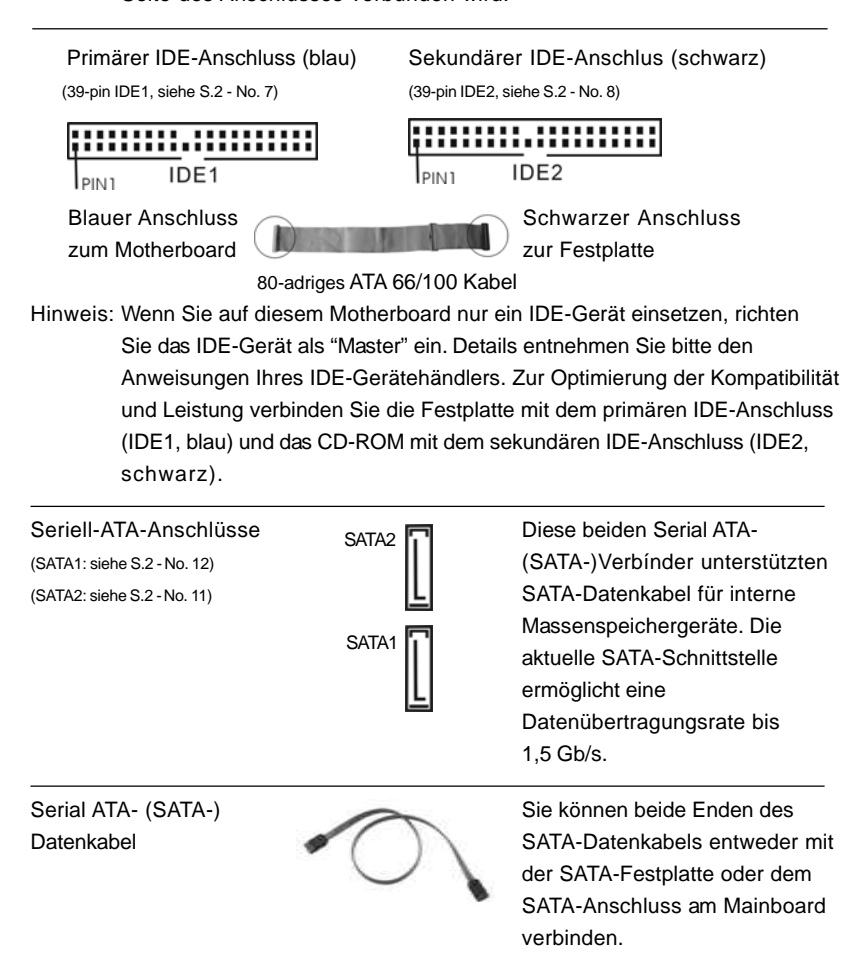

 $\parallel$  32 -

Deutsch

**Deutsch** 

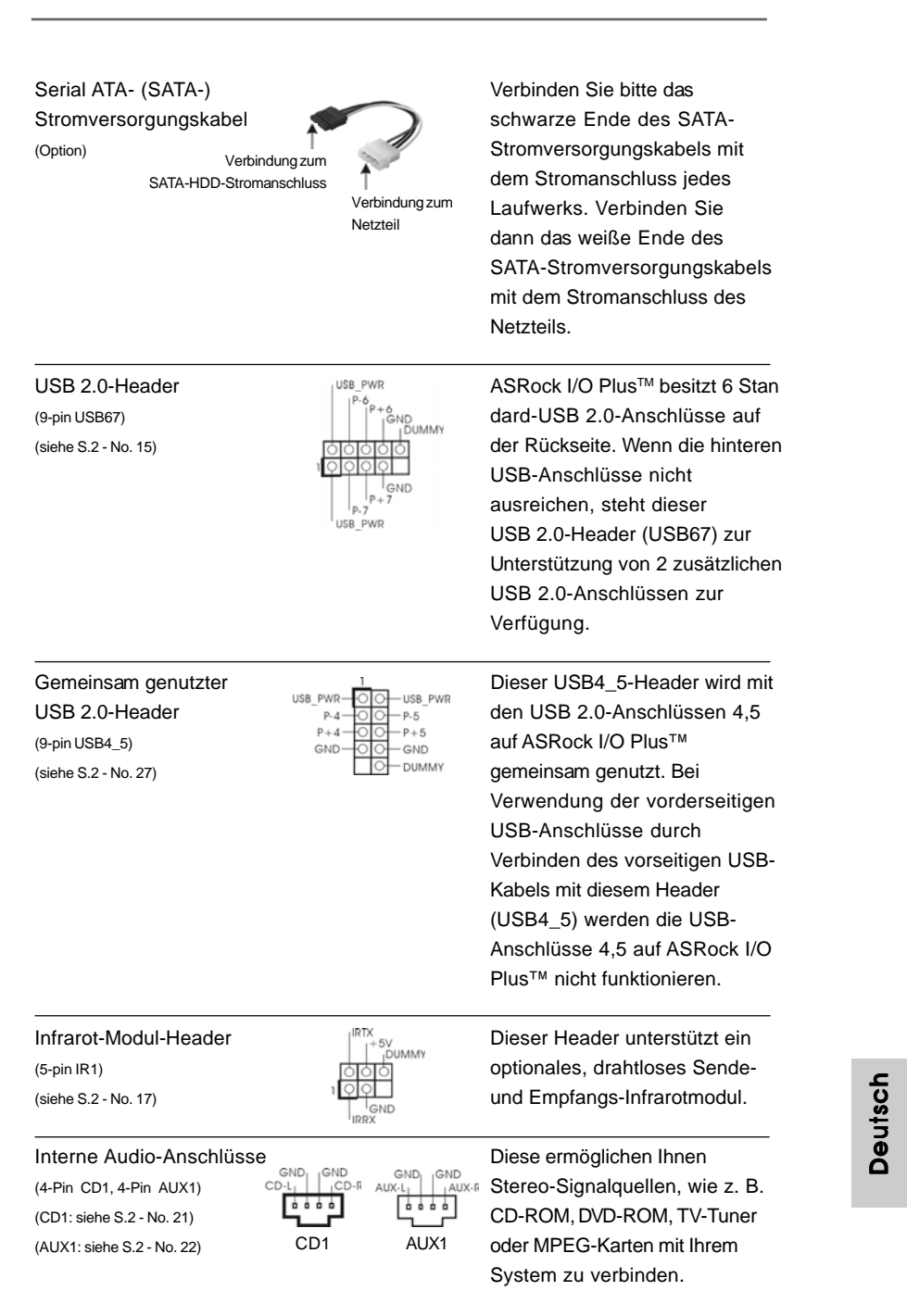

 $\mathbf{\underline{\underline{\qquad \qquad }}$ 

 $\frac{1}{\sqrt{2}}$ 

**ASRock** *775i65GV* **Motherboard**

 $\sqrt{1}$ 

Deutsch

 $-33$  ||

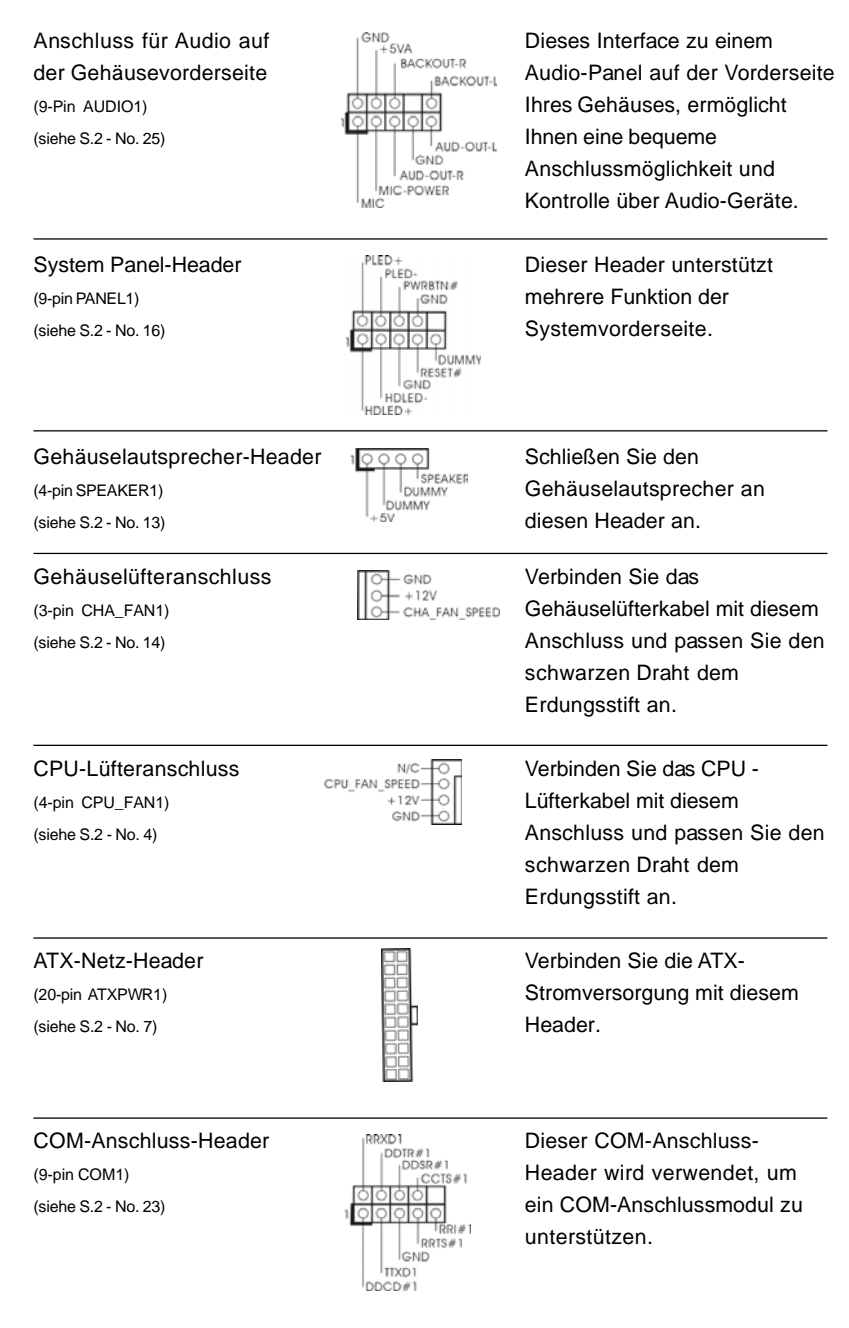

 $\begin{tabular}{|c|c|c|c|c|} \hline & $\quad \quad & \quad \quad & \quad \quad & \quad \quad & \quad \quad \\ \hline \hline \quad \quad & \quad \quad & \quad \quad & \quad \quad & \quad \quad \\ \hline \end{tabular}$ 

 $\sqrt{\frac{1}{1-\frac{1}{1-\frac$ 

# $\parallel$  34 —

Deutsch

**Deutsch** 

 $\frac{1}{\sqrt{2}}$ 

 $\mathbf{\underline{}}$ 

ATX 12V Anschluss ATX 12V Anschluss ATX 12V Anschluss

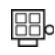

(4-pin ATX12V1) Bitte beachten Sie, dass Sie ein (siehe S.2 - No. 30) Netzteil mit ATX 12V Stecker mit diesem Anschluss verbinden müssen, um die CPU mit Strom versorgen zu können. Ansonsten kann das System nicht eingeschaltet werden.

# 2.8 Serial ATA- (SATA) Festplatteninstallation

Auf diesem Motherboard befindet sich das Intel ICH5 South Bridge-Chipset, das Seriell-ATA- (SATA) Festplatten unterstützt. Als lokale Datenspeichergeräte können Sie SATA-Laufwerke an dieses Mainboard anschließen. Dieser Abschnitt zeigt Ihnen, wie Sie die SATA-Festplatten installieren.

- SCHRITT 1: Installieren Sie die SATA-Festplatten in den Laufwerkseinschüben des Gehäuses.
- SCHRITT 2: Verbinden Sie das SATA-Netzkabel mit der SATA-Festplatte.
- SCHRITT 3: Schließen Sie ein Ende des SATA-Datenkabels am SATA-Anschluss des Motherboards an.
- SCHRITT 4: Schließen Sie das andere Ende des SATA-Datenkabels an die SATA-Festplatte an.

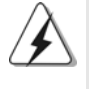

Vor Installation des Betriebssystems auf der SATA-Festplatte müssen Sie sicherstellen, dass die Konfiguration der Option "OnBoard IDE Operate Mode" im BIOS-Setup entsprechend den Bedingungen Ihres Systems richtig ist. Konfigurationsdetails finden Sie auf Seite 27 des Benutzerhandbuchs auf der Support CD.

# *3. BIOS-Information*

Das BIOS-Setup-Programm ist im BIOS FWH-Chip gespeichert. Wenn Sie den Computer starten, drücken Sie während des Einschaltselbsttests (POST) <F2>, um das BIOS-Setup-Programm aufzurufen; andernfalls setzt POST die Testroutinen fort. Wenn Sie das BIOS-Setup-Programm nach dem POST aufrufen möchten, starten Sie das System erneut durch Drücken von <Strg> + <Alt> + <Entf> oder durch Drücken der Reset-Tasten am Systemgehäuse. Details über das BIOS-Setup-Programm entnehmen Sie bitte der Bedienungsanleitung (PDF-Datei) auf der Support-CD.

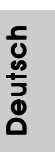

# *4. Software Suppor 4. Software Support CD information*

Dieses Motherboard unterstützt eine Reiche von Microsoft Windows Betriebssystemen: 98 SE / ME / 2000 / XP. Die Ihrem Motherboard beigefügte Support-CD enthält hilfreiche Software, Treiber und Hilfsprogramme, mit denen Sie die Funktionen Ihres Motherboards verbessern können Legen Sie die Support-CD zunächst in Ihr CD-ROM-Laufwerk ein. Der Willkommensbildschirm mit den Installationsmenüs der CD wird automatisch aufgerufen, wenn Sie die "Autorun"- Funktion Ihres Systems aktiviert haben.

Erscheint der Wilkommensbildschirm nicht, so "doppelklicken" Sie bitte auf das File "ASSETUP.EXE" im BIN-Verzeichnis der Support-CD, um die Menüs aufzurufen. Das Setup-Programm soll es Ihnen so leicht wie möglich machen. Es ist menügesteuert, d.h. Sie können in den verschiedenen Untermenüs Ihre Auswahl treffen und die Programme werden dann automatisch installiert.

#### **"PC-DIY Live Demo"**

ASRock präsentiert eine Multimedia-PC-DIY-Livedemo, die Ihnen schrittweise die Installation Ihres PC-Systems zeigt. Um dieses Demo-Programm zu betrachten, können Sie "Microsoft Media Player" ausführen, um die Datei abzuspielen. Diese Datei befindet sich im folgenden Pfad: **..\ MPEGAV \ AVSEQ01.DAT**

#### **"LGA 775 CPU Installation Live Demo"**

Dieses Motherboard ist bestückt mit Intel LGA 775 Sockel, dem neuen CPU-Sockel von Intel. Die CPU hat viele kleine Kontakte, die durch unsachgemäße Handhabung leicht beschädigt werden können, ASRock bietet Ihnen deshalb mit diesem "LGA 775 CPU Installation Live-Demo" eine klare und leicht verständliche Installationsanleitung. Bitte sehen Sie sich dieses Live Demoprogramm vor der Installation des LGA 775 CPU an, um die Gefahr von Beschädigungen der CPU oder Motherboards durch unsachgemäße Handhabung zu verringern. Öffnen Sie die Datei mit Microsoft Media Player, um das Live-Demo anzusehen. Sie finden das Live-Demo auf der Motherboard Support-CD in folgendem Verzeichnis: **..\ MPEGAV \ LGA775INST.DAT**

**Deutsch** Deutsch

 $|| 36 -$
# *1. Introduction*

Merci pour votre achat d'une carte mère ASRock *775i65GV*, une carte mère très fiable produite selon les critères de qualité rigoureux de ASRock. Elle offre des performances excellentes et une conception robuste conformément à l'engagement d'ASRock sur la qualité et la fiabilité au long terme.

Ce Guide d'installation rapide présente la carte mère et constitue un guide d'installation pas à pas. Des informations plus détaillées concernant la carte mère pourront être trouvées dans le manuel l'utilisateur qui se trouve sur le CD d'assistance.

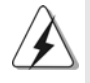

Les spécifications de la carte mère et le BIOS ayant pu être mis à jour, le contenu de ce manuel est sujet à des changements sans notification. Au cas où n'importe qu'elle modification intervenait sur ce manuel, la version mise à jour serait disponible sur le site web ASRock sans nouvel avis. Vous pouvez également trouver la dernière liste des mémoires et microprocesseurs pris en charge sur le site web d'ASRock. Site web ASRock, http://www.asrock.com

## 1.1 Contenu du paquet

Carte mère ASRock *775i65GV*

(Facteur de forme Micro ATX : 9.6 pouces x 8.6 pouces, 24.4 cm x 21.8 cm) Guide d'installation rapide ASRock *775i65GV* CD de soutien ASRock *775i65GV* (avec Démo vidéo d'installation de processeur LGA 775) Un câble ruban IDE Ultra ATA 66/100 80 conducteurs Un câble ruban pour un lecteur de disquettes 3,5 pouces Un câble de données Serial ATA (SATA)

Un cordon d'alimentation DD série ATA (SATA) (en option)

Un écran ASRock I/O Plus™

Un module de port COM

Une carte ASRock MR (Optionnelle)

**ASRock** *775i65GV* **Motherboard**

Français

 $-37$  1

# 1.2 Spécifications

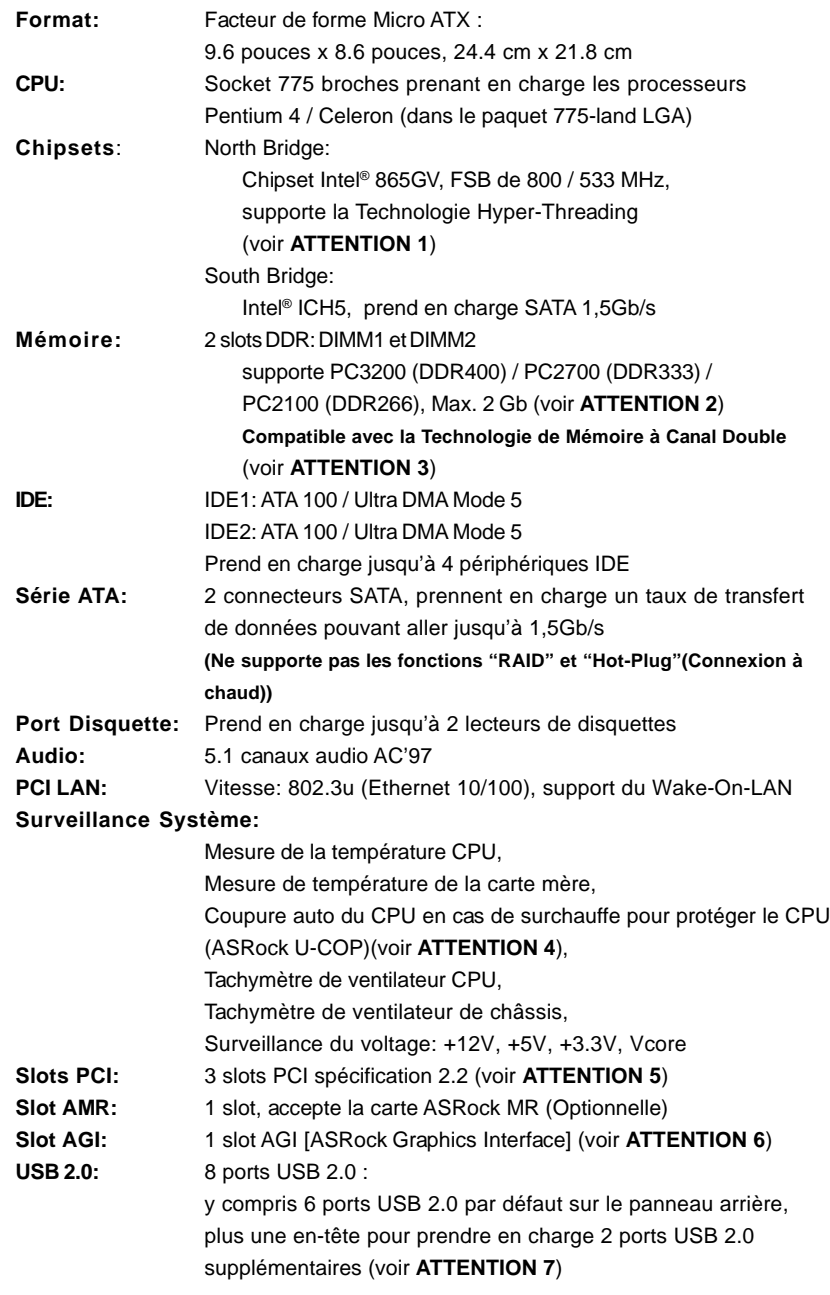

 $\begin{tabular}{c} \hline \rule{0pt}{2ex} \rule{0pt}{2ex} \rule$ 

 $\overline{\overline{\Gamma}}$ 

 $|| 38 -$ 

Français

 $\frac{1}{\sqrt{2}}$ 

 $\begin{array}{c|c} \hline \hline \end{array}$ 

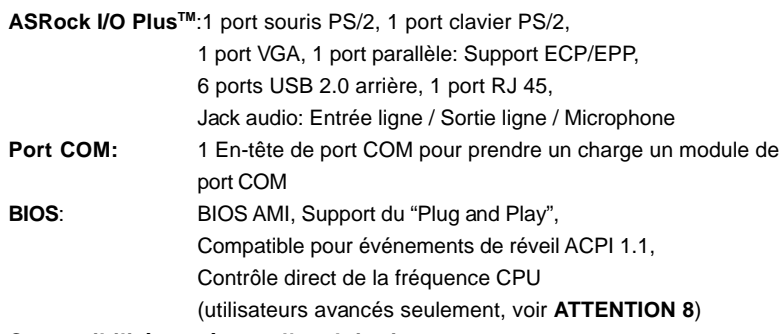

#### **Compatibilité systèmes d'exploitation:**

Microsoft® Windows® 98 SE / ME / 2000 / XP

## *ATTENTION!*

- 1. En ce qui concerne le paramétrage "Hyper-Threading Technology", veuillez consulter la page 27 du manuel de l'utilisateur sur le CD technique.
- 2. Veuillez vérifier dans le tableau ci-dessous pour les fréquences de prise en charge mémoire et les fréquences FSB UC correspondantes.

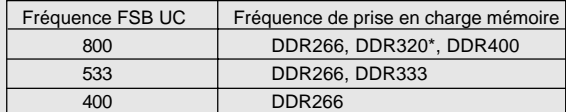

\* Lorsque vous utilisez un processeur à FSB800 sur cette carte mère, le système fonctionnera à DDR320 si vous utilisez un module mémoire DDR333.

- 3. Cette carte mère supporte la Technologie de Mémoire à Canal Double. Avant d'intégrer la Technologie de Mémoire à Canal Double, assurez-vous de bien lire le guide d'installation des modules mémoire en page 44 pour réaliser une installation correcte.
- 4. Lorsqu'une surchauffe du CPU est détectée, le système s'arrête automatiquement. Avant de redémarrer le système, veuillez vérifier que le ventilateur d'UC sur la carte mère fonctionne correctement et débranchez le cordon d'alimentation, puis rebranchez-le. Pour améliorer la dissipation de la chaleur, n'oubliez pas de mettre de la pâte thermique entre le CPU le dissipateur lors de l'installation du PC.
- 5. Etant donné que la carte AMR installée occupera la même position de connexion externe que la carte PCI installée dans l'emplacement "PCI3", vous ne serez en mesure d'installer aucune carte PCI dans l'emplacement "PCI3" si une carte AMR a déjà été installée dans l'emplacement AMR.

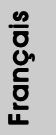

- 6. L'emplacement AGI [ASRock Graphics Interface] est d'un design spécial et ne prend en charge que les cartes AGP VGA compatibles. Pour les informations concernant les cartes AGP VGA compatibles, veuillez vous reporter à la "Liste des cartes AGP VGA prises en charge" page 7 et page 8 (Anglais uniquement). Pour l'installation correcte de la carte AGP VGA, veuillez vous reporter au guide d'installation page 45.
- 7. La gestion de l'alimentation pour l'USB 2.0 fonctionne bien sous Microsoft® Windows® XP SP1/2000 SP4. Elle peut ne pas fonctionner correctement sous Microsoft® Windows® 98/ME. Veuillez consulter le document officiel Microsoft à l'adresse :
- http://www.microsoft.com/whdc/hwdev/bus/USB/USB2support.mspx 8. Même si cette carte mère offre un contrôle sans souci, il n'est pas
- recommandé d'y appliquer un over clocking. Des fréquences de bus CPU autres que celles recommandées risquent de rendre le système instable ou d'endommager le CPU et la carte mère.

# *2. Installation*

## Précautions à observer avant l'installation

Veuillez tenir compte des précautions suivantes avant l'installation des composants ou tout réglage de la carte mère.

- 1. Débranchez le câble d'alimentation de la prise secteur avant de toucher à tout composant. En ne le faisant pas, vous pouvez sérieusement endommager la carte mère, les périphériques et/ou les composants.
- 2. Pour éviter d'endommager les composants de la carte mère du fait de l'électricité statique, ne posez JAMAIS votre carte mère directement sur de la moquette ou sur un tapis. N'oubliez pas d'utiliser un bracelet antistatique ou de toucher un objet relié à la masse avant de manipuler les composants.
- 3. Tenez les composants par les bords et ne touchez pas les circuits intégrés.
- 4. A chaque désinstallation de composant, placez-le sur un support antistatique ou dans son sachet d'origine.
- 5. Lorsque vous placez les vis dans les orifices pour vis pour fixer la carte mère sur le châssis, ne serrez pas trop les vis ! Vous risquez sinon d'endommager la carte mère.

#### $|| 40 -$

Français

## 2.1 Installation du CPU

(Corps du Pour l'installation du processeur Intel 775<sup>(Plaque de chargement)</sup> socket)  $\sqrt{1.000}$  Pl scket Body broches, veuillez suivre la procédure  $\sqrt{\frac{1}{2}}$ uci A ci-dessous. (Barrette de contact)

Vue d'ensemble du socket 775 broches

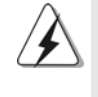

Avant d'insérer le processeur 775 broches dans le socket, veuillez vérifier que la surface du processeur est bien propre, et qu'il n'y a aucune broche tordue sur le socket. Si c'est le cas, ne forcez pas pour insérer le processeur dans le socket. Sinon, le processeur sera gravement endommagé.

Etape 1. Ouvrez le socle : Etape 1-1. Dégagez le levier en appuyant sur

le crochet et en le faisant ressortir pour dégager la languette de retenue.

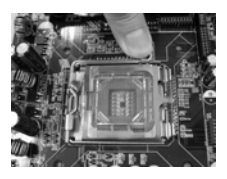

- Etape 1-2. Faites tourner le levier de chargement en position ouverte maximum à 135 degrés.
- Etape 1-3. Faites pivoter la plaque de chargement pour l'ouvrir au maximum à environ 100 degrés.
- Etape 2. Insérez le processeur 775 broches : Etape 2-1. Tenez le processeur par ses bords là où se trouvent des lignes noires

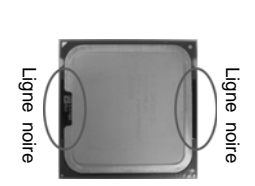

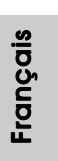

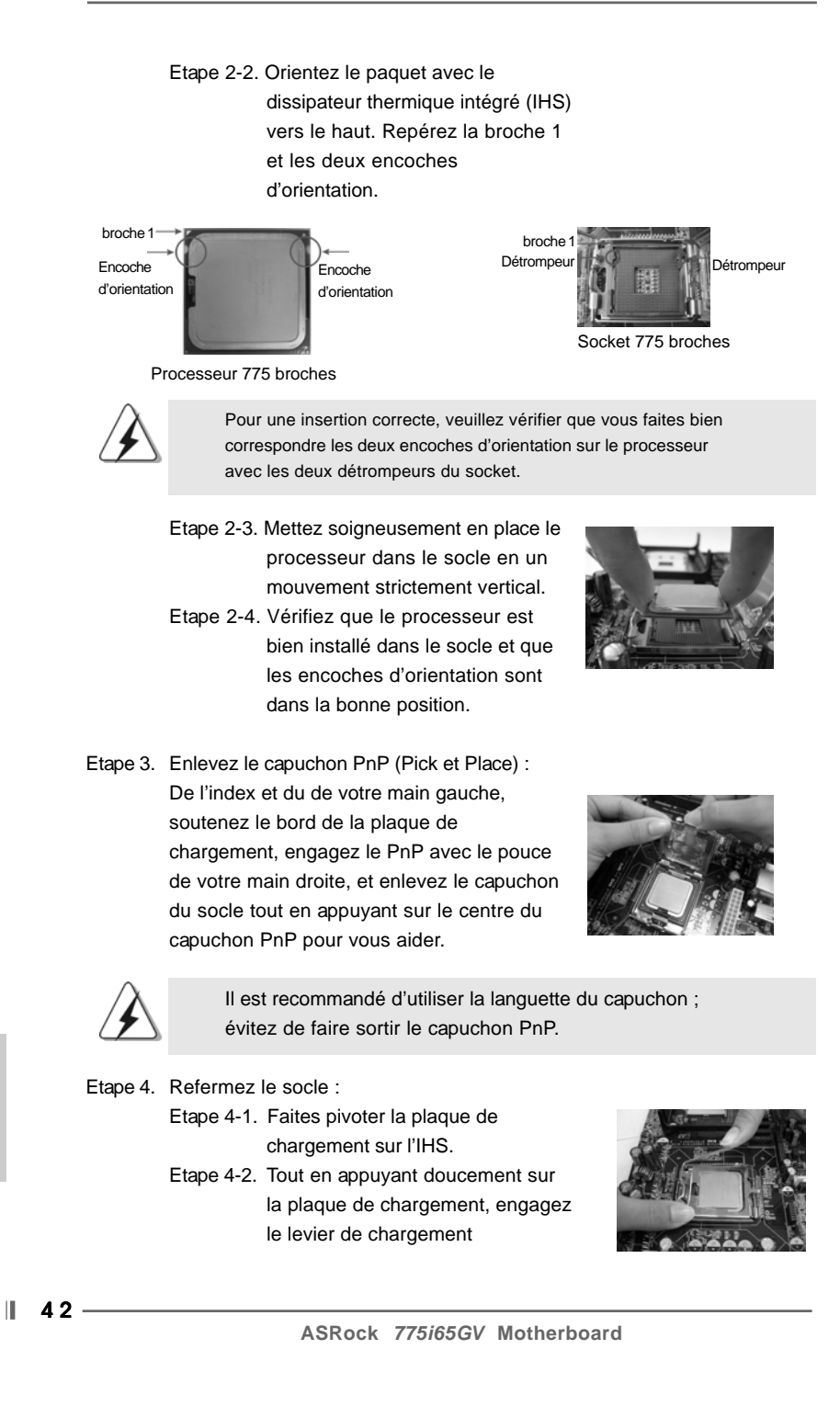

Français

Etape 4-3. Fixez le levier de chargement avec la languette de la plaque de chargement sous la languette de retenue du levier de chargement.

## 2.2 Installation du ventilateur du processeur et dissipateur thermique

Pour une installation correcte, veuillez vous reporter aux manuels d'instructions de votre ventilateur de processeur et de votre dissipateur thermique.

L'exemple ci-dessous illustre l'installation du dissipateur thermique pour un processeur 775 broches.

(Appliquez le matériau d'interface thermique)

Etape 1. Appliquez le matériau d'interface thermique au centre de IHS sur la surface du socket.

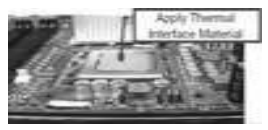

(Câbles du ventilateur du côté le plus proche du connecteur sur la carte mère)

- Etape 2. Placez le dissipateur thermique sur le socket. Vérifiez que les câbles du ventilateur sont orientés vers le côté le plus proche du connecteur pour ventilateur de processeur sur la carte mère (CPU\_FAN1, voir page 2, no. 8).
- Etape 3. Alignez les attaches avec la carte mère par les orifices.
- Etape 4. Faites tourner les attaches dans le sens des aiguilles d'une montre, puis, du pouce, enfoncez les capuchons des attaches pour les installer et les verrouiller. Répétez l'opération avec les autres attaches.

(Orifices des attaches ressortant)

(Enfoncez (4 endroits))

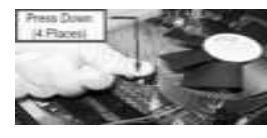

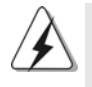

Si vous enfoncez les attaches sans les faire tourner dans le sens des aiguilles d'une montre, le dissipateur thermique ne sera pas fixé sur la carte mère.

Etape 5. Connectez l'en-tête du ventilateur sur le connecteur pour ventilateur de processeur sur la carte mère.

**ASRock** *775i65GV* **Motherboard**

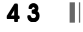

Français

Etape 6. Fixez la longueur de câble en excès avec du ruban adhésif pour vous assurer que le câble ne gênera pas le fonctionnement du ventilateur ou n'entrera pas en contact avec les autres composants.

#### 2.3 Installation des modules mémoire (DIMM)

La carte mère *775i65GV* possède deux emplacements DIMM DDR (Double Débit de données) 184 broches, et prend en charge la technologie Dual Channel Memory. Pour la configuration Double canal, vous devez toujours installer deux modules de mémoire identiques (mêmes marque, vitesse, dimensions et type de chip) dans les emplacements DDR DIMM pour activer la technologie Dual Channel Memory. Sinon, le système fonctionnera en mode Canal unique.

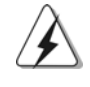

Si vous installez uniquement un module de mémoire ou deux modules de mémoire non identiques, le système ne sera pas en mesure d'activer la technologie Dual Channel Memory.

#### Installation d'un module DIMM

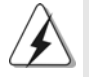

Ayez bien le soin de débrancher l'alimentation avant d'ajouter ou de retirer des modules DIMM ou les composants du système.

- Etape 1. Déverrouillez un connecteur DIMM en poussant les taquets de maintien vers l'extérieur.
- Etape 2. Alignez le module DIMM sur son emplacement en faisant correspondre les encoches du module DIMM aux trous du connecteur.

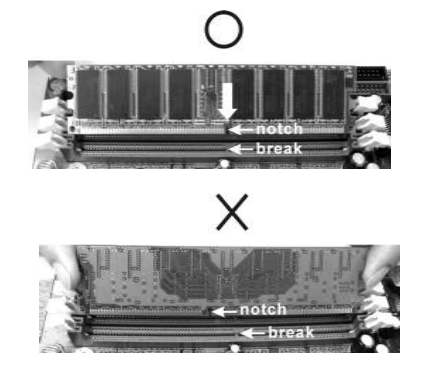

Français

 $44 -$ 

 $\parallel$ 

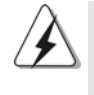

Le module DIMM s'insère uniquement dans un seul sens. Si vous forcez le module DIMM dans son emplacement avec une mauvaise orientation cela provoquera des dommages irrémédiables à la carte mère et au module DIMM.

Etape 3. Insérez fermement le module DIMM dans son emplacement jusqu'à ce que les clips de maintien situés aux deux extrémités se ferment complètement et que le module DIMM soit inséré correctement.

#### 2.4 Slots d'extension (Slots PCI, AMR, et AGI)

Il y a 3 slots PCI, 1 slot AMR, et 1 slot AGI sur les cartes mères *775i65GV*. **Slots PCI**: Les slots PCI sont utilisés pour installer des cartes d'extension dotées d'une interface PCI 32 bits.

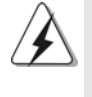

Etant donné que la carte AMR installée occupera la même position de connexion externe que la carte PCI installée dans l'emplacement "PCI3", vous ne serez en mesure d'installer aucune carte PCI dans l'emplacement "PCI3" si une carte AMR a déjà été installée dans l'emplacement AMR.

**Slot AMR:** Le slot AMR est utilisé pour insérer une carte ASRock MR (optionnelle) avec des fonctionnalités Modem v.92.

**Slot AGI:** L'emplacement AGI [ASRock Graphics Interface] est d'un design spécial et ne prend en charge que les cartes AGP VGA compatibles. Pour les informations concernant les cartes AGP VGA compatibles, veuillez vous reporter à "Supported AGP VGA Cards List" (Liste des cartes AGP VGA prises en charge, Anglais uniquement) page 7 et page 8.

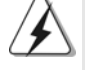

Pour installer une carte d'extension AGP dans le système, vous devez vous assurer de bien installer le pilote de la carte d'extension AGP avant d'installer le pilote VGA sur carte. Si le pilote VGA sur carte a déjà été installé avant que vous n'installiez la carte d'extension AGP, le système configurera automatiquement la carte VGA intégrée comme carte graphique primaire. Dans ce cas, si vous voulez installer la carte d'extension AGP, vous avez besoin d'abord supprimer le pilote VGA sur carte, puis installer la carte d'extension AGP et son pilote. Pour connaître les instructions détaillées, veuillez vous référer aux documents contenus sur le CD de support, "Guide d'Installation du Slot AGI (pour Windows 2000) " et "Guide d'Installation du Slot AGI (pour Windows XP) ", qui se trouvent dans le dossier suivant : **..\ Easy Dual Monitor**

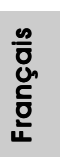

**ASRock** *775i65GV* **Motherboard**

45 ||

#### Installation d'une carte d'extension

- Etape 1. Avant d'installer les cartes d'extension, veuillez vous assurer de bien avoir coupé l'alimentation ou d'avoir débranché le cordon d'alimentation. Veuillez lire la documentation des cartes d'extension et effectuer les réglages matériels nécessaires pour les cartes avant de débuter l'installation.
- Etape 2. Retirez l'équerre correspondant au connecteur que vous voulez utiliser. Gardez la vis pour un usage ultérieur.
- Etape 3. Alignez la carte sur le connecteur et appuyez fermement jusqu'à l'insertion complète de la carte dans son emplacement.
- Etape 4. Fixez la carte sur le châssis à l'aide d'une vis.

#### 2.5 "Easy Dual Monitor"

Grâce à la technologie AGI8X brevetée d'ASRock, cette carte mère prend en charge la mise à niveau Easy Dual Monitor. Avec la carte VGA interne sur carte et la carte VGA AGP complémentaire externe, vous pouvez facilement profiter de la fonction Dual Monitor (Double moniteur). Pour les instructions détaillées, veuillez vous reporter au document qui se trouve sur le chemin suivant dans le CD d'assistance :

**..\ Easy Dual Monitor**

#### 2.6 Réglage des cavaliers

L'illustration explique le réglage des cavaliers. Quand un capuchon est placé sur les broches, le cavalier est « FERME ». Si aucun capuchon ne relie les broches,le cavalier est « OUVERT ». L'illustration montre un cavalier à 3 broches dont les broches 1 et 2 sont "FERMEES" quand le capuchon est placé sur ces 2 broches.

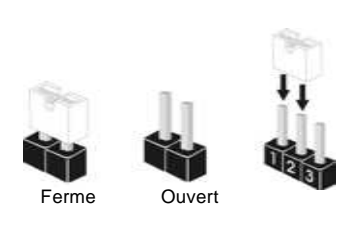

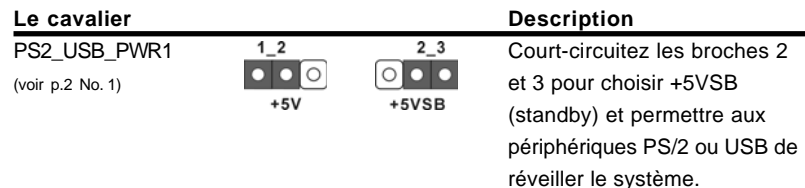

Note: Pour sélectionner +5VSB, il faut obligatoirement 2 Amp et un courant standby supérieur fourni par l'alimentation.

 $|| 46 -$ 

Français

Cavalier de sélection FSB (voir p.2 No. 29)

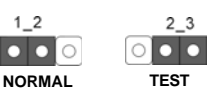

Note: Le réglage par défaut du cavalier de sélection FSB permet de court-circuiter les broches 1 et 2.Veuillez conserver le réglage par défaut pour assurer la stabilité du système.

Cavaliers JR1 / JL1 (voir p.2 No. 24)

DO JR1

Note: Si les cavaliers JR1 et JL1 sont en court-circuit, les connecteurs audio des panneaux avant et arrière peuvent fonctionner.

नि

Effacer la CMOS (CLRCMOS0) (voir p.2 No. 18)

le cavalier à 2 broches

Note: CLRCMOS0 vous permet d'effacer les données qui se trouvent dans la CMOS. Les données dans la CMOS comprennent les informations de configuration du système telles que le mot de passe système, la date, l'heure et les paramètres de configuration du système. Pour effacer et réinitialiser les paramètres du système pour retrouver la configuration par défaut, veuillez mettre l'ordinateur hors tension et débrancher le cordon d'alimentation de l'alimentation électrique. Attendez 15 secondes, puis utilisez un capuchon de cavalier pour court-circuiter le cavalier Effacer la CMOS pendant 5 secondes. Après avoir court-circuité le cavalier Effacer la CMOS, veuillez enlever le capuchon de cavalier. Toutefois, veuillez ne pas effacer la CMOS tout de suite après avoir mis le BIOS à jour. Si vous avez besoin d'effacer la CMOS lorsque vous avez fini de mettre le BIOS à jour, vous devez d'abord initialiser le système, puis le mettre hors tension avant de procéder à l'opération d'effacement de la CMOS.

Français

#### 2.7 En-têtes et Connecteurs sur Carte

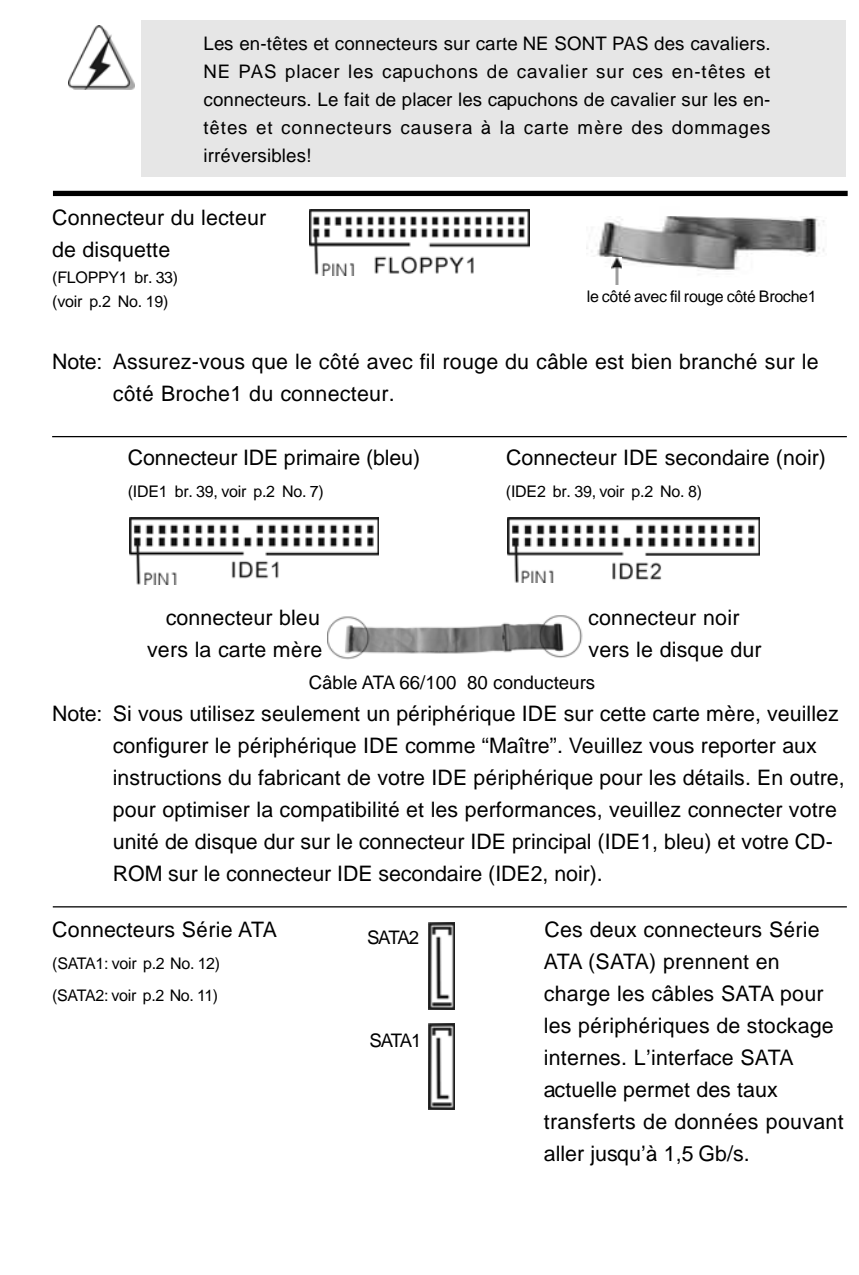

4 8

Ш

Français

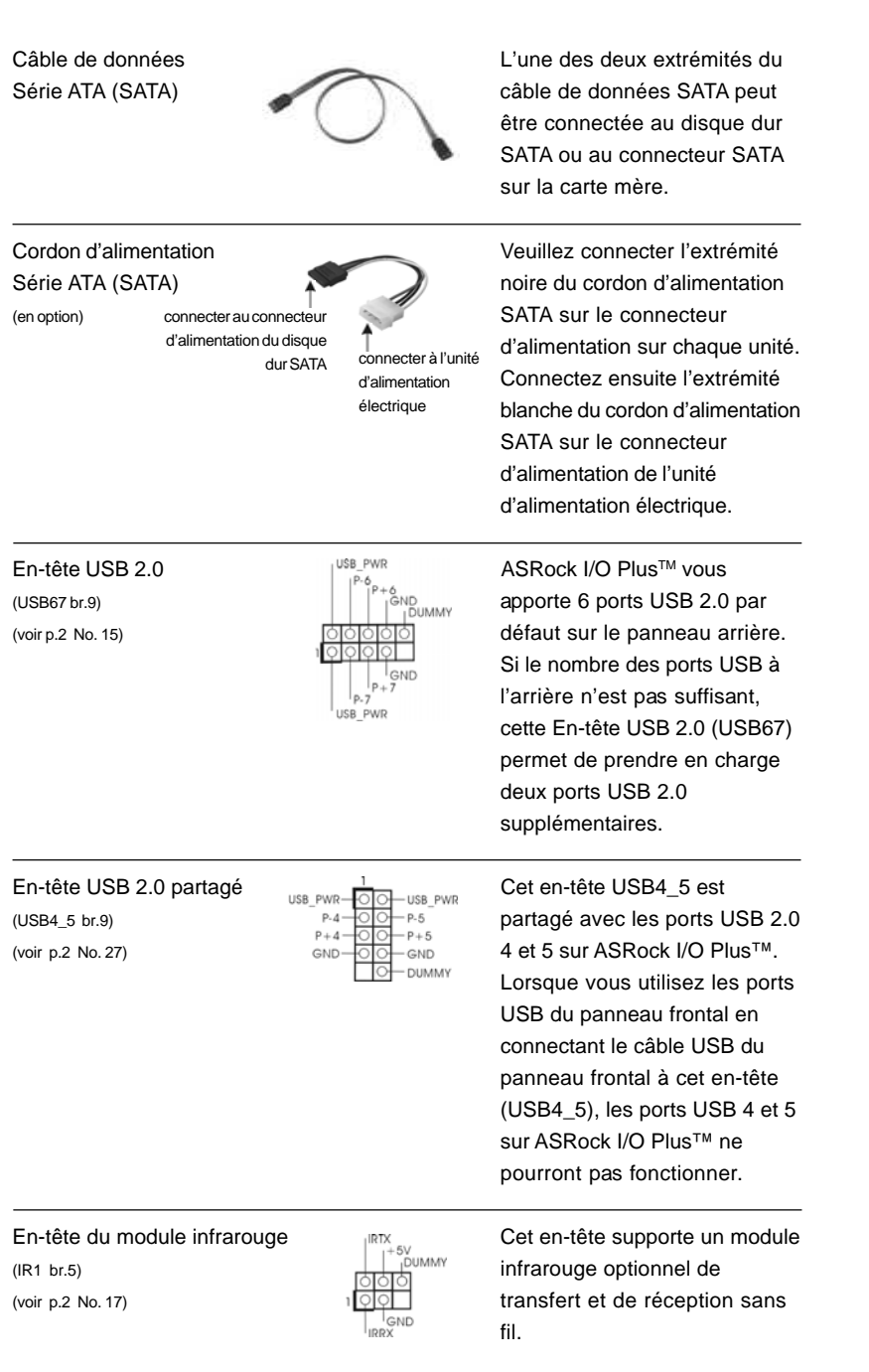

 $\begin{array}{c|c} \hline \quad \quad & \quad \quad & \quad \quad \\ \hline \quad \quad & \quad \quad & \quad \quad \\ \hline \quad \quad & \quad \quad & \quad \quad \\ \hline \end{array}$ 

**ASRock** *775i65GV* **Motherboard**

 $-49$ 

Français

 $\begin{tabular}{c} \hline \rule{0pt}{2ex} \rule{0pt}{2ex} \rule$ 

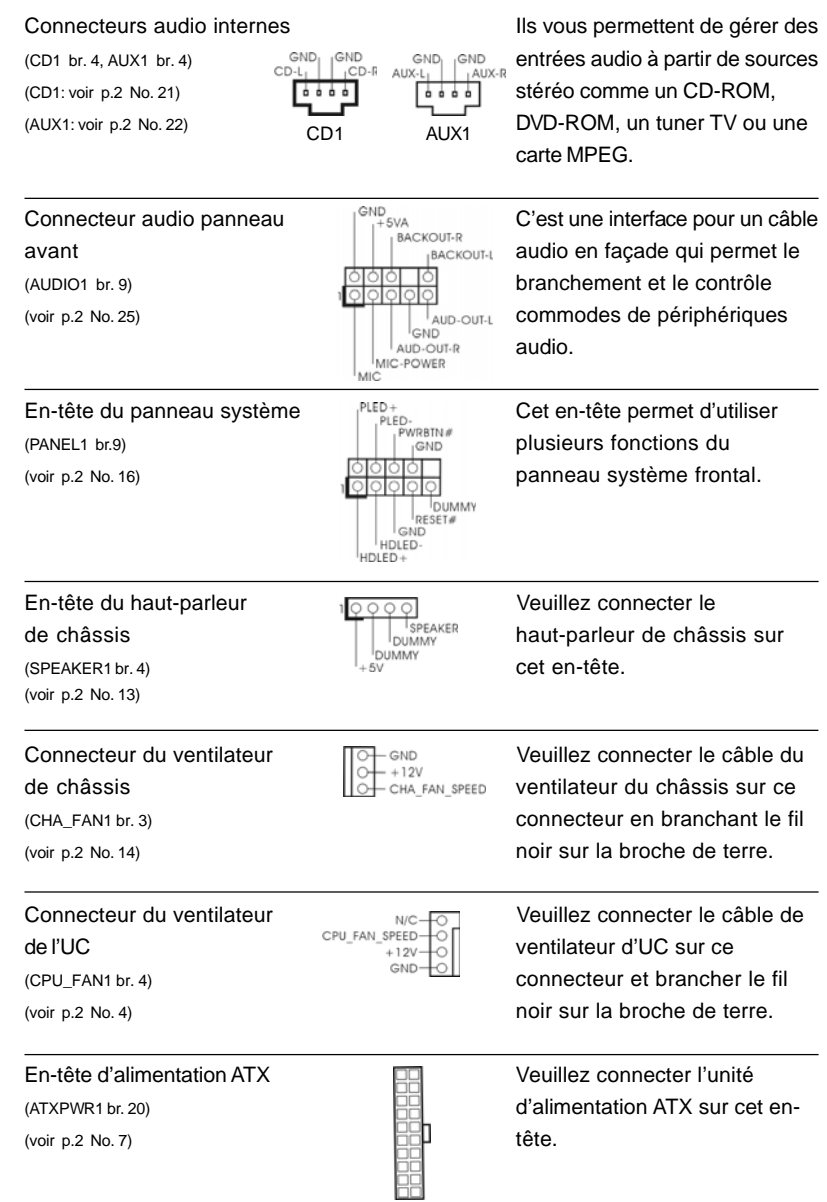

 $\begin{tabular}{|c|c|c|c|} \hline & & & & \\ \hline \hline \quad \quad & \quad \quad & \quad \quad \\ \hline \quad \quad & \quad \quad & \quad \quad \\ \hline \end{tabular}$ 

 $\sqrt{2}$ 

# Français

 $\mathbf{\underline{}}$ 

**ASRock** *775i65GV* **Motherboard**

 $\parallel$  50 —

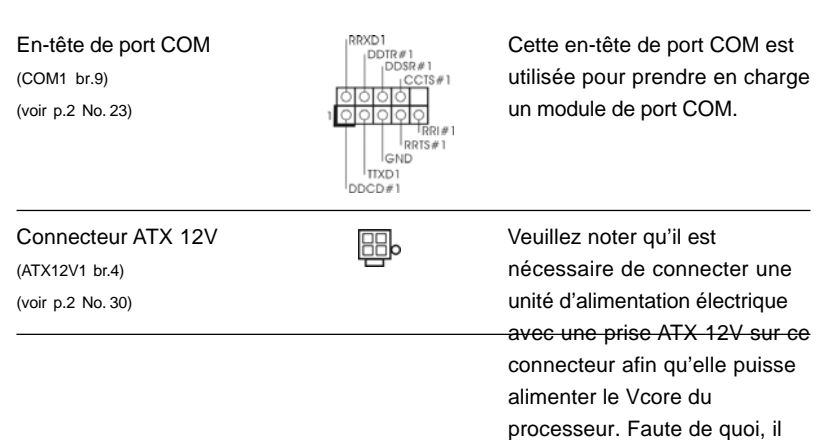

ne sera pas possible de mettre

sous tension.

## 2.8 Installation des Disques Durs Serial ATA (SATA)

Cette carte mère adopte un chipset south bridge Intel ICH5 supportant les disques durs Serial ATA (SATA). Vous pouvez installer des disques durs SATA sur cette carte mère pour les périphériques de stockage internes. Cette section vous guidera pour l'installation des disques durs SATA.

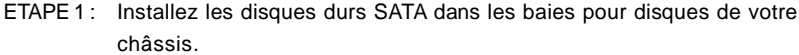

- ETAPE 2 : Connectez le câble d'alimentation SATA au disque dur SATA.
- ETAPE 3 : Connectez l'une des extrémités du câble de données SATA sur le connecteur SATA de la carte mère.
- ETAPE 4 : Connectez l'autre extrémité du câble de données SATA au disque dur SATA.

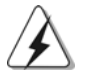

Avant d'installer le système d'exploitation sur votre disque dur SATA, vous devrez vérifier et vous assurer de la bonne configuration de l'option"OnBoard IDE Operate Mode" dans la configuration du BIOS en fonction de l'état de votre système. Pour les détails de la configuration, veuillez vous reporter aux instructions à la page 27 du "Manuel de l'utilisateur" sur le CD d'assistance.

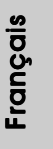

**ASRock** *775i65GV* **Motherboard**

 $-51$  ||

# *3. Informations sur le BIOS 3.*

L'utilitaire de configuration BIOS est stocké dans la puce BIOS FWH. Lorsque vous démarrez l'ordinateur, veuillez appuyer sur <F2> pendant le POST (autotest de mise sous tension) pour accéder à l'utilitaire de configuration BIOS ; sinon, le POST poursuit ses programmes de test. Si vous voulez accéder à l'utilitaire de configuration BIOS après le POST, veuillez redémarrer le système en appuyant sur <Ctrl> + <Alt> + <Supprimer>, ou en appuyant sur le bouton de réinitialisation sur le châssis système. Pour les informations détaillées concernant l'utilitaire de configuration BIOS, veuillez vous reporter au Manuel de l'utilisateur (fichier PDF) contenu sur le CD d'assistance.

# *4. Informations sur le CD de suppor sur le CD de support*

Cette carte mère supporte divers systèmes d'exploitation Microsoft Windows: 98 SE / ME / 2000 / XP. Le CD technique livré avec cette carte mère contient les pilotes et les utilitaires nécessaires pour améliorer les fonctions de la carte mère. Pour utiliser le CD technique, insérez-le dans le lecteur de CD-ROM. Le Menu principal s'affiche automatiquement si "AUTORUN" est activé dans votre ordinateur. Si le Menu principal n'apparaît pas automatiquement, localisez dans le CD technique le fichier "ASSETUP.EXE" dans le dossier BIN et double-cliquez dessus pour afficher les menus.

#### **"PC-DIY Live Demo"**

ASRock vous propose une démo en directe PC-DIY multimédia, qui vous présente un guide pas à pas pour l'installation de votre propre système PC. Pour voir cette mo, vous pouvez exécuter "Microsoft Lecteur multimédia" pour lire le fichier. Le fichier se trouve sur le chemin suivant : **..\ MPEG \ AVSEQ01.DAT**

#### **"LGA 775 CPU Installation Live Demo"**

Cette carte mère est équipée d'un socket LGA 775, qui est une nouvelle interface de socket de processeur mise sur le marché par Intel. Etant donné qu'il possède plusieurs broches minuscules, qui sont facilement endommagées en cas de mauvaise manipulation, ASRock a pris le soin de vous proposer un guide d'installation clair par le biais de cette "Démo vidéo d'installation de processeur LGA 775". Nous espérons que vous voudrez bien jeter un coup d'oeil à ce programme vidéo de démonstration avant de commencer à installer le processeur LGA 775, de façon à réduire les risques de dommages causés au processeur et à la carte mère du fait d'une mauvaise manipulation. Pour voir cette Démo vidéo, vous pouvez exécuter le Lecteur multimédia Microsoft pour lire le fichier. Vous trouverez cette Démo vidéo dans le CD d'assistance de la carte mère sur le chemin d'accès suivant : **..\ MPEGAV \ LGA775INST.DAT**

 $1 52 -$ 

Français

# *1. Introduzione*

Grazie per aver scelto una scheda madre ASRock *775i65GV*, una scheda madre affidabile prodotta secondo i severi criteri di qualità ASRock. Le prestazioni eccellenti e il design robusto si conformano all'impegno di ASRock nella ricerca della qualità e della resistenza.

Questa Guida Rapida all'Installazione contiene l'introduzione alla motherboard e la guida passo-passo all'installazione. Informazioni più dettagliate sulla motherboard si possono trovare nel manuale per l'utente presente nel CD di supporto.

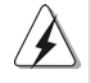

Le specifiche della scheda madre e il software del BIOS possono essere aggiornati, pertanto il contenuto di questo manuale può subire variazioni senza preavviso. Nel caso in cui questo manuale sia modificato, la versione aggiornata sarà disponibile sul sito di ASRock senza altro avviso. Potete trovare la lista aggiornata delle memorie e dei processori supportati anche sul sito di ASRock.

#### ASRock website http://www.asrock.com

#### 1.1 Contenuto della confezione

Scheda madre ASRock *775i65GV* (Micro ATX Form Factor: 9.6-in x 8.6-in, 24.4 cm x 21.8 cm) Guida di installazione rapida ASRock *775i65GV* CD di supporto ASRock *775i65GV* (compreso il demo installazione CPU LGA 775 ) Un cavo IDE 80-pin Ultra ATA 66/100 Un cavo per floppy drive a 1,44 Mb Un cavo dati Serial ATA (SATA) Un cavo alimentatore HDD Serial ATA (SATA) (Opzionale) Un ASRock I/O Plus™ Shield Una Porta COM Una scheda ASRock MR (Opzionale)

**ASRock** *775i65GV* **Motherboard**

**Italiano** Italiano

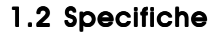

 $\begin{array}{c|c} \hline \hline \hline \end{array}$ 

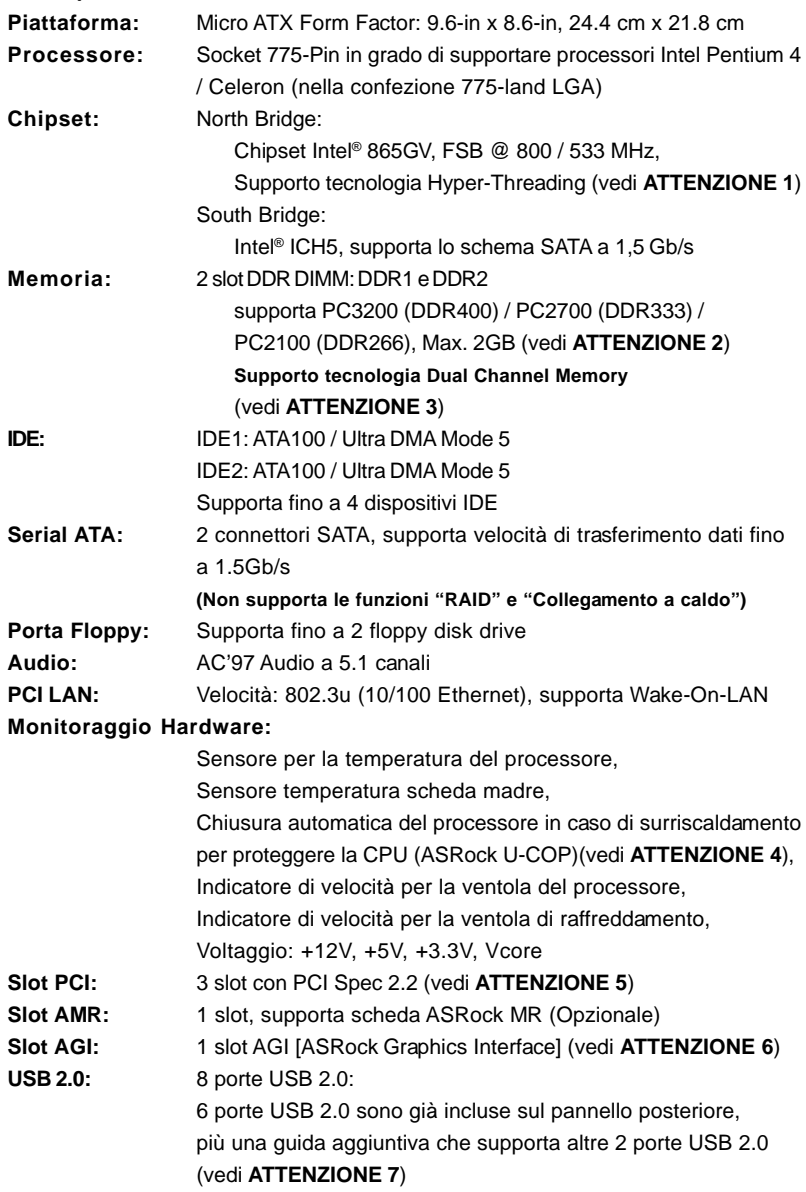

 $\begin{tabular}{|c|c|c|c|} \hline & & & & \\ \hline \hline \quad \quad & \quad \quad & \quad \quad \\ \hline \quad \quad & \quad \quad & \quad \quad \\ \hline \end{tabular}$ 

 $\sqrt{2}$ 

**Italiano** Italiano

 $\frac{1}{\sqrt{2}}$ 

 $\parallel$  54 —

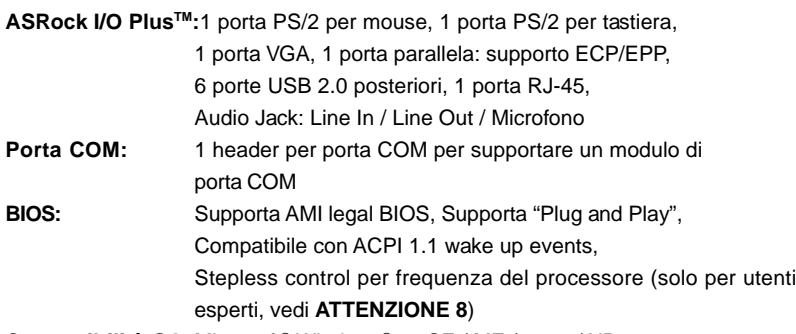

**Compatibilità SO:** Microsoft® Windows® 98 SE / ME / 2000 / XP

## *ATTENZIONE!*

- 1. Per il settaggio della "Tecnologia Hyper-Threading", per favore controllare pagina 27 del Manuale dell'utente all'interno del CD di supporto.
- 2. Controllare la tavola che segue per le frequenze di supporto di memoria e le loro corrispondenti frequenze CPU FSB.

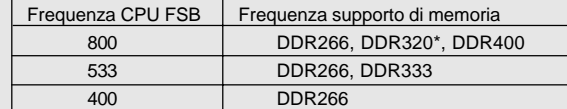

\* Quando si utilizza una CPU FSB800 su questa scheda madre, funzionerà a DDR320 se si adotta un modulo di memoria DDR333.

- 3. Questa scheda madre supporta la tecnologia Dual Channel Memory. Prima di implementare la tecnologia Dual Channel Memory, assicurarsi di leggere la guida all'installazione dei moduli di memoria, a pagina 60, per seguire un'installazione appropriata.
- 4. Se il processore si surriscalda, il sistema si chiude automaticamente. Prima di riavviare il sistema, assicurarsi che la ventolina CPU della scheda madre funzioni correttamente; scollegare e ricollegare il cavo d'alimentazione. Per migliorare la dissipazione del calore, ricordare di applicare l'apposita pasta siliconica tra il processore e il dissipatore quando si installa il sistema.
- 5. Poiché la scheda AMR occuperà la stessa posizione di collegamento esterno della scheda PCI, non si sarà in grado di installare alcuna scheda PCI nell'alloggiamento "PCI3" se è già stata installata una scheda AMR nell'alloggiamento AMR.
- 6. L'alloggiamento AGI [ASRock Graphics Interface] ha un design particolare che supporta solamente schede VGA compatibili. Per ottenere informazioni relativamente alle schede VGA AGP compatibili, fare riferimento alla "Lista delle schede VGA AGP supportate" di pagina 7 e 8 (Solamente in Inglese). Fare riferimento a pagina 61 della Guida all'installazione per informazioni sull'appropriata installazione della scheda VGA AGP.
- 7. La Gestione Risorse per USB 2.0 funziona perfettamente con Microsoft® Windows® XP SP1/2000 SP4. Potrebbe dare qualche problema con Microsoft® Windows® 98/ME. Per favore fare riferimento al sito ufficiale Microsoft per maggiori informazioni
- http://www.microsoft.com/whdc/hwdev/bus/USB/USB2support.mspx 8. Anche se questa motherboard offre il controllo stepless, non si consiglia di effettuare l'overclocking. Frequenze del bus del processore diverse da quelle raccomandate possono causare instabilità al sistema o danni al processore e alla scheda madre.

# *2. Installazione*

#### Precauzioni preinstallazione

Leggere le seguenti precauzioni prima di installare componenti delle schede madri o di cambiare le impostazioni delle schede madri.

- 1. Togliere il cavo dalla presa elettrica prima di toccare le componenti. In caso contrario la schedamadre, le periferiche, e/o i componenti possono subire gravi danni.
- 2. Per evitare che l'elettricità statica danneggi la scheda madre, NON appoggiare la scheda madre su moquette, tappeti o tessuti simili. Ricordarsi di indossare un braccialetto antistatico collegato a terra o di toccare un oggetto posizionato a terra prima di maneggiare le componenti.
- 3. Tenere i componenti per i bordi e non toccare i ICs.
- 4. Ogni volta che si disinstalla un componente, appoggiarlo su un tappetino antistatico messo a terra o depositarlo nella borsa data in dotazione con il componente.
- 5. Nell'usare i giraviti per fissare la scheda madre al telaio non serrare eccessivamente le viti! Altrimenti si rischia di danneggiare la scheda madre.

Italiano Italiano

## 2.1 Installazione del processore

Attenersi alle seguenti fasi per installare la CPU Intel 775-Pin.

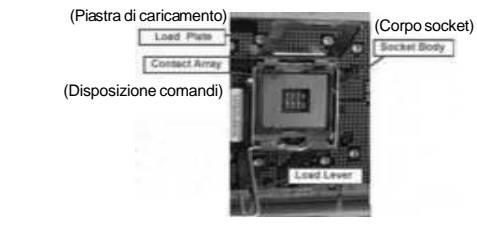

Vista del socket 775-Pin

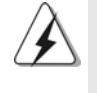

Prima da inserire la CPU da 775-Pin nel socket, verificare che la superficie della CPU sia pulita e che non ci siano pin piegati nel socket. Non forzare l'inserimento della CPU nel socket se ci sono pin piegati. In caso contrario la CPU potrebbe essere seriamente danneggiata.

Fase 1. Aprire la presa:

Fase 1-1. Sbloccare la leva premendola verso il basso ed allontanandola dal gancio per liberare la linguetta.

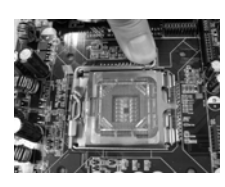

- Fase 1-2. Ruotare di circa 135 gradi la leva di carico per aprirla completamente.
- Fase 1-3. Ruotare di circa 100 gradi la piastra di carico per aprirla completamente.
- Fase 2. Inserire la CPU 775-Pin: Fase 2-1. Tenere la CPU dai bordi segnati con linee nere.

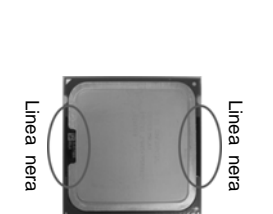

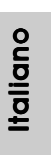

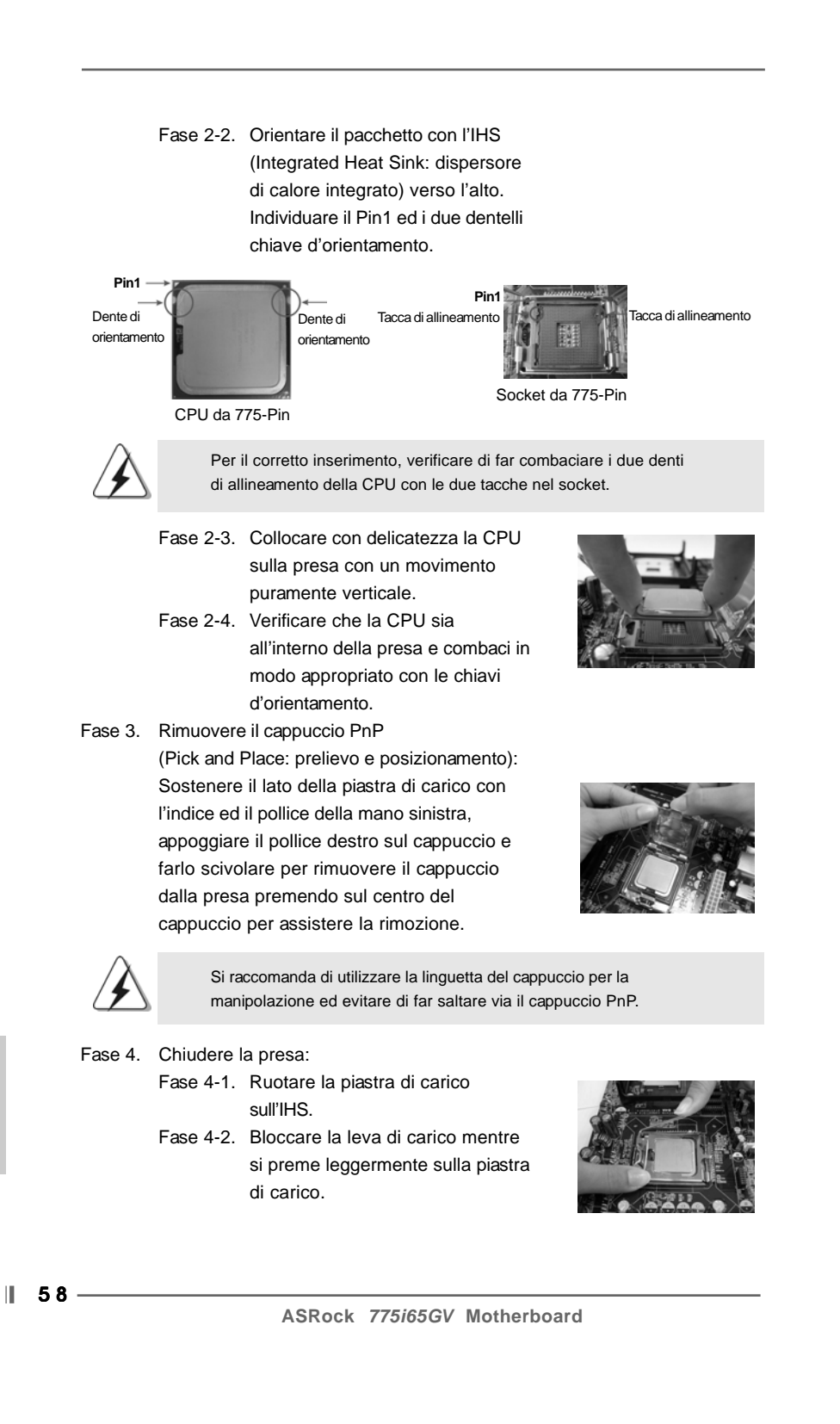

**Italiano** Italiano

Fase 4-3. Fissare la leva di carico con la linguetta della piastra di carico che si trova sulla parte inferiore della linguetta di ritenzione della leva di carico.

## 2.2 Installazione della ventola e del dissipatore di calore della CPU

Per eseguire correttamente l'installazione si rimanda ai manuali di istruzione della ventola e del dissipatore di calore della CPU.

Di seguito viene presentato un esempio che mostra l'installazione del dissipatore per la CPU da 775-Pin.

(Applicare il materiale dell'interfaccia termica)

Fase1. Applicare il materiale di interfaccia termica al dell'IHS sulla superficie del socket

Fase 3. Allineare i fastener con i fori passanti della

Fase 4. Ruotare i fastener in senso orario, quindi premere il cappuccio del fastener con il pollice per installarlo e fissarlo. Ripetere la stessa operazione con gli altri fastener.

scheda madre.

scheda madre.

(Cavi della ventola sul lato più vicino

all'header della MB)

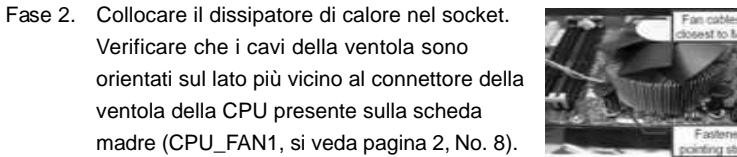

(Fori per fastener che allineati ad fori passanti)

**Selen** 

(Premere verso il basso (4 punti))

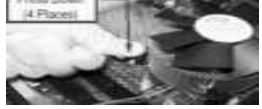

Fase 5. Collegare il cavo di alimentazione della ventola al connettore ventola della CPU sulla

59 ||

**Italiano** Italiano

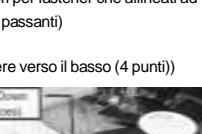

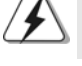

**ASRock** *775i65GV* **Motherboard**

Se si premono i fastener verso il basso, senza ruotarli in senso orario, il dissipatore non viene fissato bene alla scheda madre

Fase 6. fissare il cavo in eccesso con fascette per assicurare che il cavo non interferisca con il funzionamento della ventola o che venga a contatto con gli altri componenti.

#### 2.3 Installazione dei moduli di memoria (DIMM)

La motherboard *775i65GV* dispone di due slot DIMM DDR (Double Data Rate) a 184 pin e supporta la tecnologia Dual Channel Memory. Per attivare la configurazione Dual Channel Memory bisogna installare sempre due moduli di memoria identici (stessa marca, velocità, dimensioni e tipo di chip) negli slot DIMM. In caso contrario, il sistema funzionerà in modalità single channel.

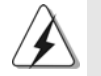

Se si installa un solo modulo di memoria, oppure due moduli non identici, non è possibile attivare la tecnologia Dual Channel Memory.

#### Installare una DIMM

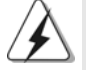

Scollegare l'alimentazione elettrica prima di aggiungere o rimuovere i DIMM o altri componenti del sistema.

- Step 1. Sbloccare lo slot DIMM premendo i fermi che lo trattengono verso l'esterno.
- Step 2. Allineare una DIMM sullo slot così che il pettine della DIMM combaci con la sua sede sullo slot.

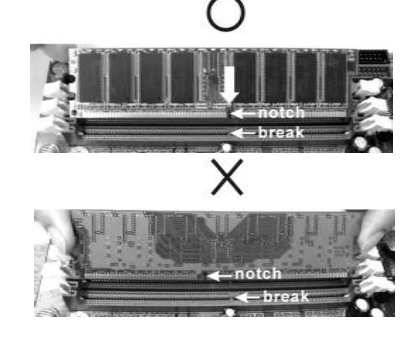

Italiano Italiano

La DIMM può essere montata correttamente soltanto con un orientamento. Se si dovesse installare a forza la DIMM nello slot con un orientamento errato, si causerebbero danni permanenti alla scheda madre e alla DIMM stessa.

 $\parallel$  60 -

Step 3. Inserire saldamente la DIMM nello slot fino a far scattare completamente in posizione i fermagli di ritegno alle due estremità e fino ad installare correttamente la DIMM nella sua sede.

#### 2.4 Slot di espansione (Slot PCI, Slot AMR, e Slot AGI)

Esistono 3 slot PCI, 1 slot AMR, e 1 slot AGI su entrambe le schede madri *775i65GV*. **Slot PCI:** Sono utilizzati per installare schede di espansione con Interfaccia PCI a 32-bit.

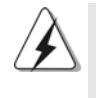

Poiché la scheda AMR occuperà la stessa posizione di collegamento esterno della scheda PCI, non si sarà in grado di installare alcuna scheda PCI nell'alloggiamento "PCI3" se è già stata installata una scheda AMR nell'alloggiamento AMR.

**Slot AMR:** Lo slot AMR permette di inserire una scheda ASRock MR (opzionale) con funzionalità Modem v.92 Modem.

**Slot AGI:** L'alloggiamento AGI [ASRock Graphics Interface] ha un design particolare che supporta solamente schede VGA compatibili. Per ottenere informazioni relativamente alle schede VGA AGP compatibili, fare riferimento alla "Lista delle schede VGA AGP supportate" di pagina 7 e 8 (Solamente in Inglese).

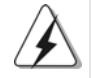

Per installare una scheda aggiuntiva AGP sul sistema, è necessario assicurarsi di installare il driver della scheda aggiuntiva AGP prima di installare il driver della scheda VGA. Se il driver della scheda VGA è stato installato prima di installare la scheda aggiuntiva AGP, il sistema imposterà automaticamente la scheda VGA come adattatore grafico primario. In questo caso, se si vuole installare la scheda aggiuntiva AGP, è necessario rimuovere per prima cosa il driver della scheda VGA, e poi installare la scheda aggiuntiva AGP ed il relativo driver. Per istruzioni dettagliate fare riferimento ai disunenti del CD di supporto "AGI Slot Installation Guide (for Windows 2000)" (Installazione alloggiamento AGI per Windows 2000) e "AGI Slot Installation Guide (for Windows XP)" (Installazione alloggiamento AGI per Windows XP), che si trovano sul seguente percorso: **..\ Easy Dual Monitor**

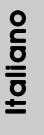

#### **Installare una scheda di espansione**

- Step 1. Prima d'installare la scheda di espansione, assicurarsi che l'alimentazione sia stata esclusa oppure che il cavo di alimentazione sia scollegato. Prima di iniziare l'installazione, si prega di leggere la documentazione della scheda di espansione e di effettuare le necessarie impostazioni del hardware.
- Step 2. Rimuovere i ganci sullo slot che si intende utilizzare. Tenere a portata di mano le viti.
- Step 3. Allineare il connettore della scheda con lo slot e premere con decisione finché la scheda è completamente inserita nello slot.
- Step 4. Agganciare la scheda allo chassis con le viti.

#### 2.5 "Easy Dual Monitor"

Grazie alla tecnologia brevettata AGI8X ASRock, questa scheda madre supporta l'aggiornamento Easy Dual Monitor (doppio monitor); e grazie alla scheda integrata VGA ed alla scheda aggiuntiva esterna AGP VGA, si è in grado di godere dei benefici della funzione Dual Monitor (doppio monitor). Fare riferimento al documento, ubicato sul seguente percorso del CD di supporto, per istruzioni dettagliate:

**..\ Easy Dual Monitor**

#### 2.6 Setup dei Jumpers

L'illustrazione mostra come sono settati i jumper. Quando il ponticello è posizionato sui pin, il jumper è "CORTOCIRCUITATO". Se sui pin non ci sono ponticelli, il jumper è "APERTO". L'illustrazione mostra un jumper a 3 pin in cui il pin1 e il pin2 sono "CORTOCIRCUITATI" quando il ponticello è posizionato su questi pin.

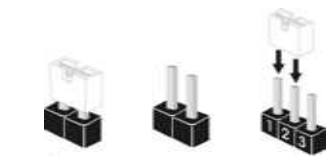

CORTOCIRCUITATO APERTO

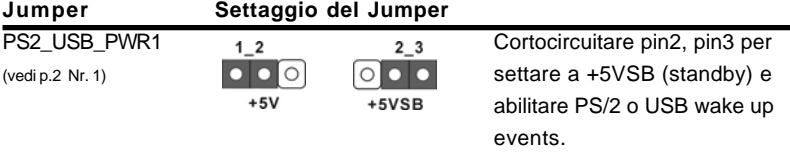

Nota: Per selezionare +5VSB, si richiedono almeno 2 Ampere e il consumo di corrente in standby sarà maggiore.

 $|| 62 -$ 

ltallano Italiano

FSB Select Jumper (vedi p.2 Nr. 29)

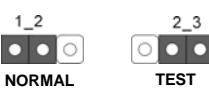

Nota: L'impostazione di default dell'FSB Select jumper prevede la messa in corto circuito del pin1 e pin2. Si raccomanda di conservare le impostazioni di default per garantire la stabilità del sistema.

Jumper JR1 / JL1 (vedi p.2 Nr. 24)

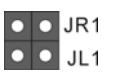

Nota: Se i jumper JR1 e JL1 sono in corto, possono funzionare i connettori audio del pannello frontale e del pannello posteriore.

Resettare la CMOS (CLRCMOS0) (vedi p.2 Nr. 18)

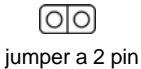

Nota: CLRCMOS0 permette di cancellare i dati presenti nel CMOS. I dati del CMOS comprendono le informazioni di configurazione quali la password di sistema, data, ora, e i parametri di configurazione del sistema. Per cancellare e ripristinare i parametri del sistema, spegnere il computer e togliere il cavo di alimentazione dalla presa di corrente. Dopo aver lasciato trascorrere 15 secondi, utilizzare un terminatore di cap per cortocircuitare il jumper Clear CMOS per 5 secondi. Dopo aver cortocircuitato il jumper Clear CMOS jumper, togliere il terminatore jumper. Non cancellare la CMOS subito dopo aver aggiornato il BIOS. Se è necessario cancellare la CMOS una volta completato l'aggiornamento del BIOS, è necessario riavviare prima il sistema, e poi spegnerlo prima di procedere alla cancellazione della CMOS.

 $63$ 

## 2.7 Collettori e Connettori su Scheda

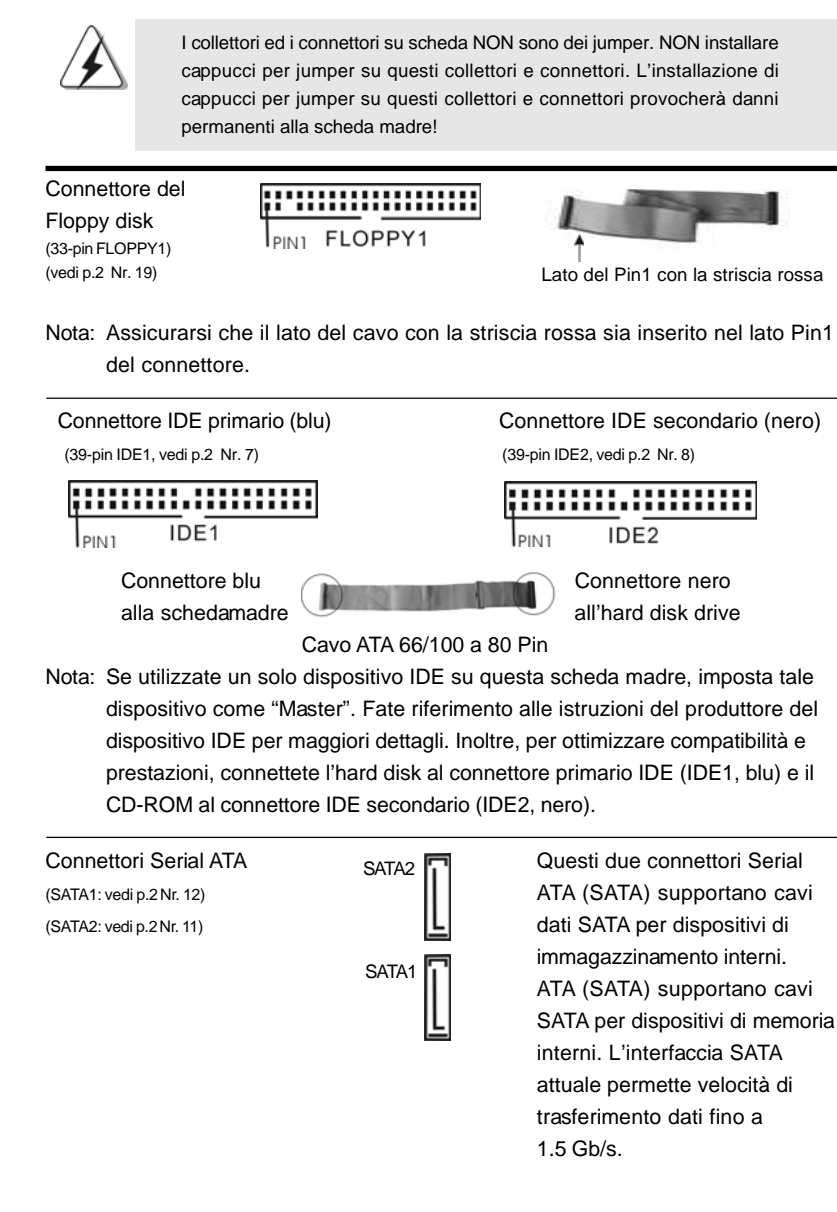

Ш.  $64 -$ 

Italiano

Italiana

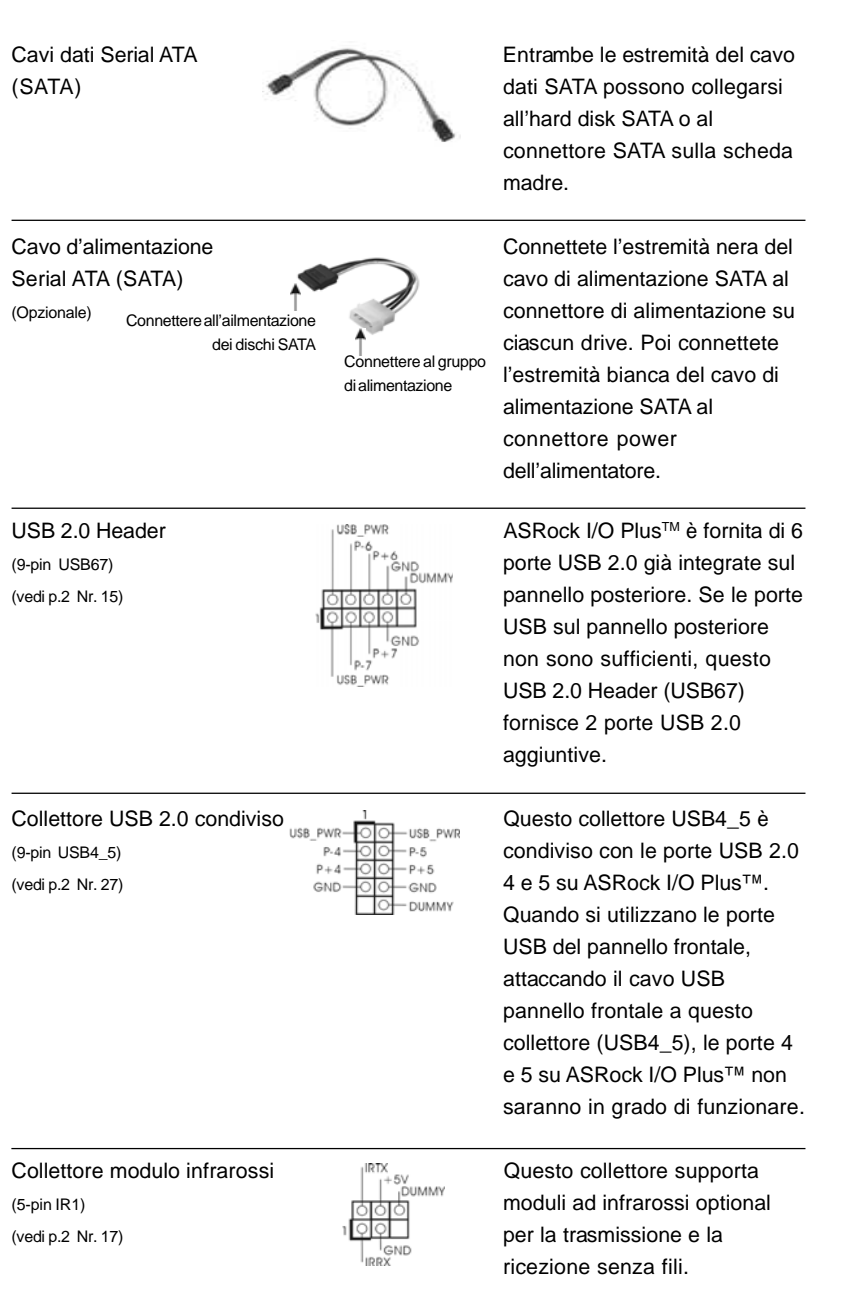

 $\begin{array}{c|c} \hline \quad \quad & \quad \quad & \quad \quad \\ \hline \quad \quad & \quad \quad & \quad \quad \\ \hline \quad \quad & \quad \quad & \quad \quad \\ \hline \end{array}$ 

**ASRock** *775i65GV* **Motherboard**

 $-65$  ||

Italiano

**Italiano** 

 $\sqrt{1}$ 

 $\begin{tabular}{|c|c|c|c|c|} \hline & $\quad$ & $\quad$ \\ \hline \hline \quad \quad & $\quad$ & $\quad$ \\ \hline \quad \quad & $\quad$ & $\quad$ \\ \hline \end{tabular}$ 

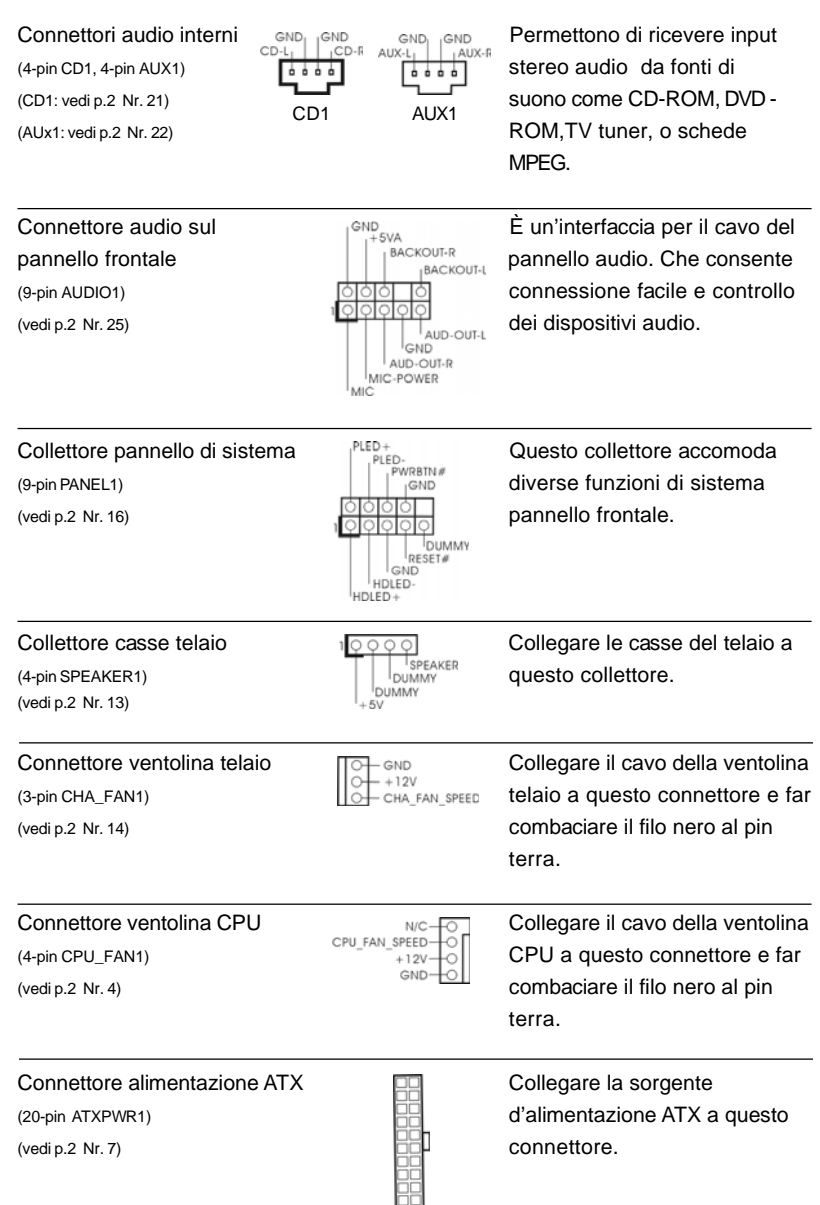

 $\begin{tabular}{|c|c|c|c|} \hline & & & & \\ \hline \hline \quad \quad & \quad \quad & \quad \quad \\ \hline \quad \quad & \quad \quad & \quad \quad \\ \hline \end{tabular}$ 

 $\sqrt{\frac{1}{1-\frac{1}{1-\frac$ 

## $\parallel$  66 —

Italiano

**Italiano** 

 $\frac{1}{\sqrt{2}}$ 

 $\begin{array}{c|c} \hline \hline \hline \end{array}$ 

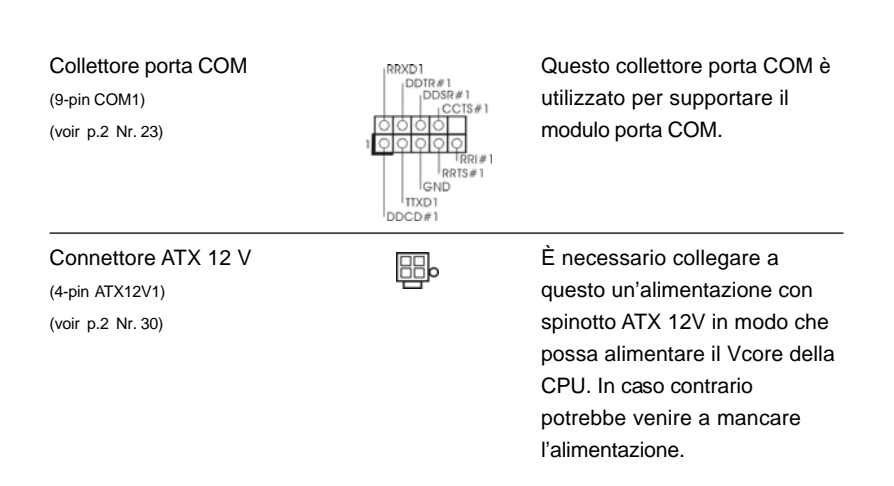

## 2.8 Installazione di Hard Disk ATA Seriali (SATA)

Questa scheda madre adotta il Chipset South bridge ICH5 che supporta dischi rigidi Serial ATA (SATA). Potete installare hard disk SATA su questa scheda madre per dispositivi di immagazzinamento interni. Questa sezione illustra come installare hard disk SATA.

1° PASSO: Installare gli Hard Disk SATA negli spazi per le unità disco del telaio. 2° PASSO: Collegare il cavo d'alimentazione SATA al disco rigido SATA. 3° PASSO: Collegare un'estremità del cavo dati SATA al connettore SATA della motherboard. 4° PASSO: Collegare l'altra estremità del cavo dati SATA all'hard disk SATA. Prima di installare il sistema operativo sul disco rigido SATA, è necessario controllare nella configurazione del BIOS che la

configurazione della modalità operativa dell'IDE su scheda sia corretta in relazione alle condizioni del proprio sistema. Per i dettagli sulla scongiurazione, fare riferimento alle istruzioni di pagina 27 del "Manuale dell'utente" contenuto nel CD di supporto.

> **Italiano** Italiano

# *3. Informazioni sul BIOS 3. Informazioni sul BIOS*

L'utilità di configurazione del BIOS è archiviata nel chip BIOS FWH. Quando si avvia il computer, premere il tasto <F2> durante il POST (Power-On-Self-Test) per accedere all'utilità di configurazione del BIOS; diversamente il POST continua con la sua routine di controlli. Per accedere all'utilità di configurazione del BIOS dopo il POST, riavviare il sistema premendo <Ctrl> + <Alt> + <Del>, oppure premendo il tasto di ripristino sul telaio del sistema. Fare riferimento al Manuale dell'utente (file PDF), contenuto nel CD di supporto, per informazioni dettagliate sull'utilità di configurazione del BIOS.

# *4. Software di suppor 4. di supporto e informazioni to informazioni su CD*

Questa scheda madre supporta vari sistemi operativi Microsoft Windows: 98 SE / ME / 2000 / XP. Il CD di supporto a corredo della scheda madre contiene i driver e utilità necessari a potenziare le caratteristiche della scheda.

Inserire il CD di supporto nel lettore CD-ROM. Se la funzione "AUTORUN" è attivata nel computer, apparirà automaticamente il Menù principale. Se il Menù principale non appare automaticamente, posizionarsi sul file "ASSETUP.EXE" nel CESTINO del CD di supporto e cliccare due volte per visualizzare i menù.

#### **"PC-DIY Live Demo"**

ASRock presenta la dimostrazione multimediale dal vivo "PC fai da te" che guida passo dopo passo durante le procedure d'installazione del proprio sistema PC. Per prendere visione di questo programma dimostrativo, avviare "Microsoft Media Player" per eseguire il file. Il percorso del file è: **..\ MPEGAV \ AVSEQ01.DAT**

#### **"LGA 775 CPU Installation Live Demo"**

Questa scheda madre è dotata di socket Intel LGA 775, si tratta di una nuova interfaccia socket per CPU rilasciata da Intel. Poichè è dotata di una serie di pin molto sottili, che possono essere facilmente rovinati se non utilizzati correttamente, ASRock presenta una guida all'installazione molto chiara con questo "Demo installazione CPU LGA 775". Ci auguriamo che questo demo venga consultato prima di procedere all'installazione della CPU LGA 775 per ridurre i rischi di danni alla CPU e alla scheda madre derivanti da trattamenti errati. Per vedere questo Demo è necessario eseguire Microsoft Media Player per poter riprodurre il file. Il demo si trova nel CD di supporto della scheda madre, al seguente indirizzo: **..\ MPEGAV \ LGA775INST.DAT**

#### $|| 68 -$

**Haliano** Italiano

# *1. Introducción*

Gracias por su compra de ASRock *775i65GV* placa madre, una placa de confianza producida bajo el control de calidad estricto y persistente. La placa madre provee realización excelente con un diseño robusto conforme al compromiso de calidad y resistencia de ASRock.

Esta Guía rápida de instalación contiene una introducción a la placa base y una guía de instalación paso a paso. Puede encontrar una información más detallada sobre la placa base en el manual de usuario incluido en el CD de soporte.

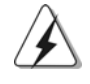

Porque las especificaciones de la placa madre y el software de BIOS podrían ser actualizados, el contenido de este manual puede ser cambiado sin aviso. En caso de cualquier modificación de este manual, la versión actualizada estará disponible en el website de ASRock sin previo aviso. Puede encontrar también las listas más recientes de soporte de memoria y CPU en el sitio web ASRock. Website de ASRock http://www.asrock.com

#### 1.1 Contenido de la caja

Placa base ASRock *775i65GV* (Factor forma Micro ATX: 24,4 cm x 21,8 cm, 9,6" x 8,6") Guía de instalación rápida de ASRock *775i65GV* CD de soporte de ASRock *775i65GV* (incluye la Demo de instalación de la CPU LGA 775) Una cinta de datos IDE de conducción 80 Ultra ATA 66/100 Una cinta de datos para una unidad de disco de 3,5" Un Cable de Datos Serial ATA (SATA) Un cable serie ATA (SATA) de alimentación de disco duro (Opcional) Una protección ASRock I/O Plus™ Un soporte de puerto de COM Una tarjeta ASRock MR (Opcional)

#### 1.2 Especificación

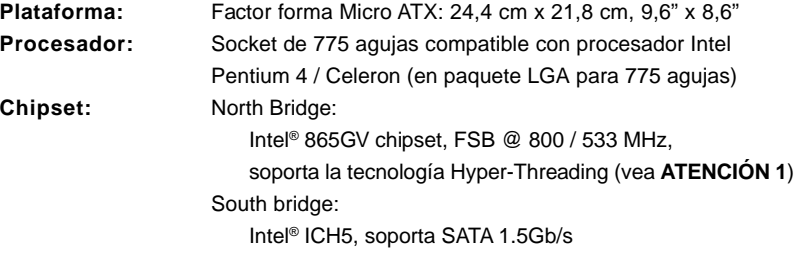

6 9  $\blacksquare$  Español

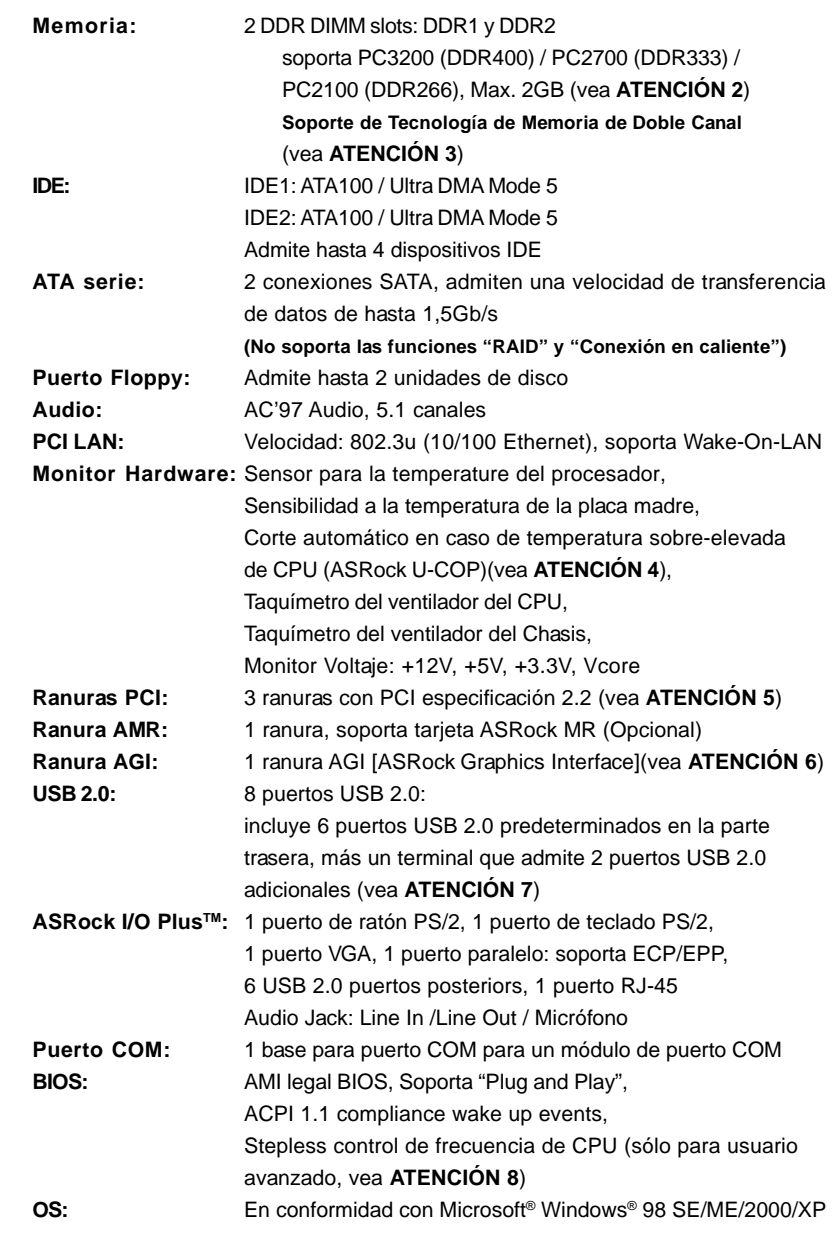

 $\begin{tabular}{|c|c|c|c|} \hline & & & & \\ \hline \hline \quad \quad & \quad \quad & \quad \quad \\ \hline \quad \quad & \quad \quad & \quad \quad \\ \hline \end{tabular}$ 

 $\sqrt{2}$ 

 $\parallel$  70 —

Español

 $\frac{1}{\sqrt{2}}$ 

 $\mathbf{\underline{}}$ 

## *ATENCIÓN !*

- 1. Por favor consulte página 27 del Manual del Usuario en el soporte CD sobre la configuración de Hyper-Threading Technology.
- 2. Compruebe la tabla siguiente para conocer la frecuencia de soporte de memoria y su frecuencia FSB CPU correspondiente.

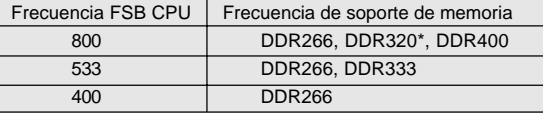

Al usar un FSB800-CPU en esta placa base, se ejecutará a DDR320 si adquiere un módulo de memoria DDR333.

- 3. Esta placa base soporta Tecnología de Memoria de Doble Canal. Antes de implementar la Tecnología de Memoria de Doble Canal, asegúrese de leer la guía de instalación de módulos de memoria en la página 76 para su correcta instalación.
- 4. Cuando la temperatura de CPU está sobre-elevada, el sistema va a apagarse automaticamente. Antes de reanudar el sistema, compruebe si el ventilador de la CPU de la placa base funciona apropiadamente y desconecte el cable de alimentación, a continuación, vuelva a conectarlo. Para mejorar la disipación de calor, acuérdese de aplicar thermal grease entre el procesador y el disipador de calor cuando usted instala el sistema de PC.
- 5. Debido a que la tarjeta MAR instalada ocupará la misma posición de conexión externa que la tarjeta PCI instalada en la ranura "PCI3", no podrá instalar ninguna tarjeta PCI en la ranura "PCI3" si ya se ha instalado una tarjeta AMR en la ranura AMR.
- 6. La ranura AGI [ASRock Graphics Interface] es un diseño especial que sólo admite tarjetas VGA AGP compatibles. Si desea obtener más información sobre las tarjetas VGA AGP compatibles, consulte la sección "Lista de tarjetas VGA AGP compatibles" en las páginas 7 y 8 (Sólo en inglés). Para obtener información sobre la instalación apropiada de la tarjeta VGA AGP, consulte la guía de instalación de la página 77.
- 7. Power Management para USB 2.0 funciona bien bajo Microsoft® Windows® XP SP1/2000 SP4. Es posible que no funcione propiamente bajo Microsoft® Windows® 98/ME. Por favor consulte el documento oficial de Microsoft en:
- http://www.microsoft.com/whdc/hwdev/bus/USB/USB2support.mspx 8. Aunque esta placa base ofrece un control complete, no es recomendable
	- forzar la velocidad. Las frecuencias de bus de la CPU distintas a las recomendadas pueden causar inestabilidad en el sistema o dañar la CPU.

# *2. Instalación*

#### Precaución de Pre-instalación

Tenga en cuenta las precauciones siguientes antes de instalar los componentes de la placa base o cambiar cualquier configuración de la placa base.

- 1. Desconecte el cable de electricidad antes de tocar cualquier componente.
- 2. Para prevenir daño del componente de la placa madre por electricidad estástica, **NUNCA** ponga su placa madre directamente sobre la alfombra y otros por el estilo. Póngase la pulsera antiestástica o toquelo a cualquier objecto de tierra, por ejémplo como el cabinete de su computador, para liberar cualquiera carga estástica.
- 3. Tome componentes por la margen y no toque los ICs.
- 4. Ponga cualquier componente deslocalizado sobre la bolsa antiestástica que viene con la placa madre.
- 5. Al colocar los tornillos en sus agujeros para fijar la placa madre en el chasis, no los apriete demasiado. Eso podría dañar la placa madre.

#### 2.1 Instalación de Procesador

Para la instalación de la CPU Intel de (Placa de carga) (Cuerpo del socket) Load Plate 775 agujas, siga los siguientes pasos. schet Body Contact A (Matriz de contacto) Introducción al socket de 775 agujas

Español Español

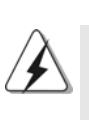

Antes de insertar la CPU de 775 agujas en el socket, compruebe que la superficie de la CPU se encuentra limpia y no hay ninguna aguja torcida en el socket. No introduzca la CPU en el socket por la fuerza si se produce la situación anterior. Si lo hace, puede producir daños graves en la CPU.

 $|| 72 -$
- Paso 1. Abra el socket:
	- Paso 1-1. Suelte la palanca presionando hacia abajo y hacia afuera en el gancho para retirar la lengüeta de retención.
	- Paso 1-2. Gire la palanca de carga hasta la posición de apertura completa, 135 grados aproximadamente.
	- Paso 1-3. Gire la placa de carga hasta la posición de apertura completa, aproximadamente 100 grados.
- Paso 2. Inserte la CPU de 775 agujas: Paso 2-1. Sostenga la CPU por los bordes marcados con líneas negras.

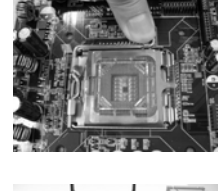

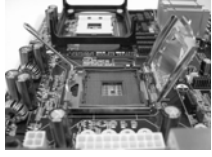

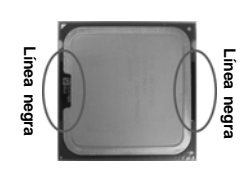

Paso 2-2. Sitúe el paquete con el IHS (Integrated Heat Sink) mirando hacia arriba. Busque la aguja 1 y las dos muescas de orientación.

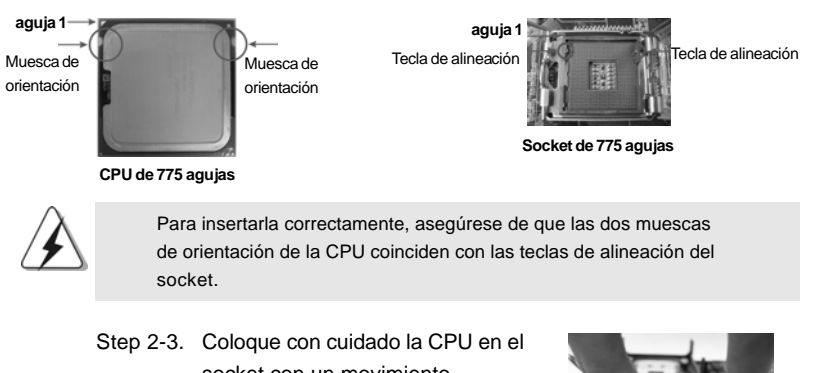

**ASRock** *775i65GV* **Motherboard**

socket con un movimiento totalmente vertical. Step 2-4. Compruebe que la CPU se

encuentra en el socket y la orientación coincide con la indicada por las muescas.

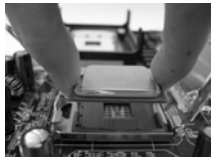

73 ||

Paso 3. Retire la cubierta PnP (Pick and Place): Utilice los dedos índice y pulgar de su mano izquierda para sostener el borde de la placa de carga, introduzca el pulgar de su mano derecha debajo de la cubierta PnP y despéguela del socket mientras presiona en el centro de la cubierta PnP para ayudar a retirarla.

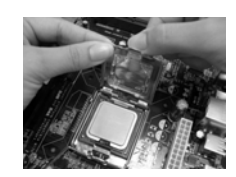

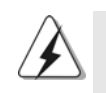

Se recomienda que utilice la lengüeta de la cubierta para retirarla, evitando arrancar la cubierta PnP.

#### Paso 4. Cierre el socket:

- Paso 4-1. Gire la placa de carga hacia el IHS.
- Paso 4-2. Accione la palanca de carga mientras presiona ligeramente en la placa de carga.
- Paso 4-3. Fije la palanca de carga con la lengüeta de la placa de carga debajo de la lengüeta de retención de la palanca de carga.

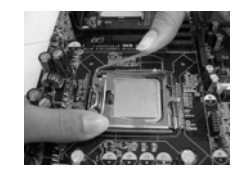

### 2.2 Instalación del ventilador y el disipador de la CPU

Para una correcta instalación, consulte los manuales de instrucciones del ventilador y el disipador de la CPU.

A continuación se ofrece un ejemplo para ilustrar la instalación del disipador para la CPU de 775 agujas.

Paso 1. Aplique el material termal de interfaz en el centro del IHS de la superficie del socket.

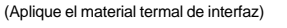

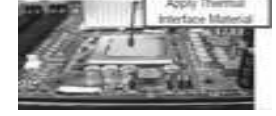

Español

 $|| 74 -$ 

(Cables del ventilador en el lado más próximo al cabezal de la placa madre)

Paso 2. Coloque el disipador en el socket. Asegúrese

(Ranuras de cierre orientadas al exterior)

#### (Pulse (4 lugares))

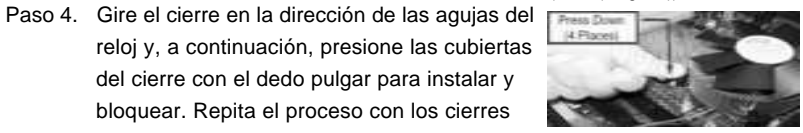

Si presiona los cierres sin girarlos en el sentido de las agujas del reloj, el disipador no se podrá fijar a la placa madre.

Paso 5. Conecte el cabezal del ventilador con el conector del ventilador de la CPU en la placa madre.

del cierre con el dedo pulgar para instalar y bloquear. Repita el proceso con los cierres

de que los cables del ventilador están orientados hacia el lado más cercano del conector del ventilador de la CPU en la placa madre (CPU\_FAN1, ver página 2, nº 8).

Paso 3. Alinee los cierres con los agujeros de la

placa madre.

restantes.

Paso 6. Fije el cable que sobre con un lazo para asegurarse de que el cable no interfiere en el funcionamiento del ventilador y tampoco entra en contacto con otros componentes.

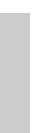

## 2.3 Instalación de Memoria

La placa base *775i65GV* proporciona dos ranuras DIMM DDR (Double Data Rate, es decir, Tasa doble de datos) de 184 contactos y es compatible con la Tecnología de memoria de canal dual. Para la configuración de canal dual, siempre es necesario instalar dos módulos de memoria idénticos (la misma marca, velocidad, tamaño y tipo de circuito impreso) en las ranuras DIMM DDR para activar dicha tecnología. De lo contrario, el sistema funcionará en el modo de un solo canal.

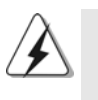

Si instala únicamente un módulo de memoria o dos módulos de memoria que no sean idénticos, será imposible activar la Tecnología de memoria de canal dual.

### Instalación de una DIMM

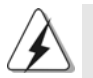

Asegúrese de desconectar la fuente de alimentación antes de añadir o retirar módulos DIMM o componentes del sistema.

- Paso 1. Empuje los clips blancos de retención por el extremo de cada lado de la ranura de memoria.
- Paso 2. Encaje la muesca del DIMM hacia la cumbrera de la ranura.

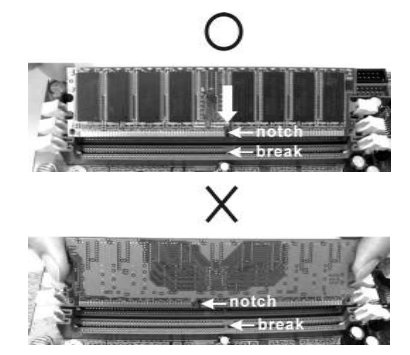

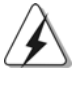

DIMM ajusta solamente en una dirección. Si fuerza la DIMM en la ranura con una orientación incorrecta, provocará daños permanentes en la placa base y en la DIMM.

Paso 3. Inserte la DIMM con firmeza dentro de la ranura hasta que los clips de sujeción de ambos lados queden completamente introducidos en su sitio y la DIMM se haya asentado apropiadamente.

 $1176 -$ 

Españo

## 2.4 Ranuras de Expansión (Ranuras PCI, AMR, y AGI)

Hay 3 ranuras PCI, 1 ranura AMR, y 1 ranura AGI sobre las placas mardres *775i65GV*.

**Ranuras PCI:** Para instalar tarjetas de expansión que tienen 32-bit Interface PCI.

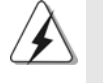

Debido a que la tarjeta MAR instalada ocupará la misma posición de conexión externa que la tarjeta PCI instalada en la ranura "PCI3", no podrá instalar ninguna tarjeta PCI en la ranura "PCI3" si ya se ha instalado una tarjeta AMR en la ranura AMR.

**Ranura AMR:** Ranura AMR se utilizar para insertar una tarjeta ASRock MR (opcional) y funcionalidad de módem v.92.

**Ranura AGI:** La ranura AGI [ASRock Graphics Interface] es un diseño especial que sólo admite tarjetas VGA AGP compatibles. Si desea obtener más información sobre las tarjetas VGA AGP compatibles, consulte la sección "Lista de tarjetas VGA AGP compatibles" en las páginas 7 y 8 (Sólo en inglés).

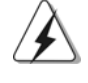

Para instalar el sistema con una tarjeta AGP accesoria, debe asegurarse de instalar el controlador de la tarjeta AGP accesoria antes de instalar el controlador VGA en placa. Si el controlador VGA en placa ya se ha instalado antes de instalar la tarjeta AGP accesoria, el sistema establecerá automáticamente la VGA en placa como el adaptador de gráficos primario. En dicho caso, si se desea instalar la tarjeta AGP accesoria, debe quitarse primero el controlador VGA en placa y, a continuación, instalarse la tarjeta AGP accesoria y su correspondiente controlador. Para obtener instrucciones detalladas, consulte los documentos del CD de Soporte, "Guía de Instalación de Ranura AGI (para Windows 2000)" y "Guía de Instalación de Ranura AGI (para Windows XP)", que se encuentra en la carpeta siguiente: **..\ Easy Dual Monitor**

#### Instalación de Tarjetas de Expansión.

- Paso 1. Antes de instalar la tarjeta de expansión, asegúrese de que la fuente de alimentación está apagada o el cable de alimentación desconectado. Lea la documentación que acompaña a la tarjeta de expansión y realice las configuraciones de hardware necesarias para la tarjeta antes de iniciar la instalación.
- Paso 2. Quite la tapa que corresponde a la ranura que desea utilizar.
- Paso 3. Encaje el conector de la tarjeta a la ranura. Empuje firmemente la tarjeta en la ranura.
- Paso 4. Asegure la tarjeta con tornillos.

**ASRock** *775i65GV* **Motherboard**

Español Español

#### 2.5 "Easy Dual Monitor"

Gracias a que ASRock ha patentado la tecnología AGI8X, esta placa base soporta actualización Easy Dual Monitor. Con la tarjeta gráfica VGA en placa interna y la tarjeta VGA AGP externa, puede disfrutar fácilmente de los beneficios de la función Dual Monitor. Para más instrucciones, consulte el documento en la siguiente ruta del CD de Soporte: **..\ Easy Dual Monitor**

2.6 Setup de Jumpers

La siguiente ilustración muestra setup de Jumpers. Cuando el jumper cap está colocado sobre los pins, el jumper está "SHORT". Si ningun jumper cap está colocado sobre los pins, el jumper está "OPEN". La ilustración muestra un jumper de 3-pin cuyo pin1 y pin2 están "SHORT" cuando el jumper cap está colocado sobre estes 2 pins.

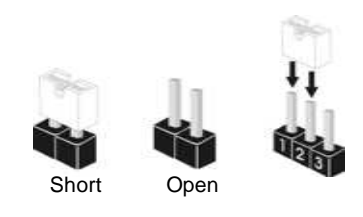

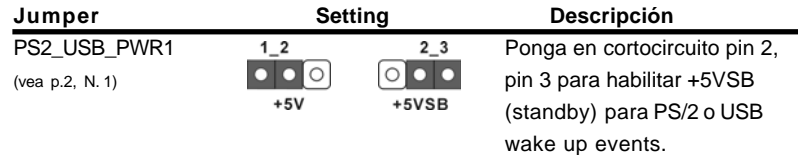

Atención: Para elegir +5VSB, se necesita corriente mas que 2 Amp proveida por la fuente de electricidad.

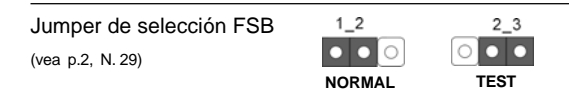

Atención: El valor predeterminado para el jumper de selección FSB es reducción de pin1 y pin2. Para garantizar la estabilidad del sistema deberá mantener el valor predeterminado.

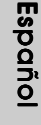

Jumpers JR1 / JL1 (vea p.2, N. 24)

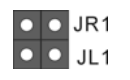

Atención: Si los jumpers JR1 y JL1 son cortos, los conectores de audio del panel frontal y los del panel posterior podrán funcionar.

 $|| 78 -$ 

Limpiar CMOS (CLRCMOS0) (vea p.2, N. 18)

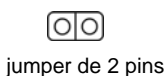

Atención: CLRCMOS0 le permite eliminar datos en la CMOS. Los datos contenidos en la CMOS incluyen información sobre la configuración del sistema, como la contraseña, la fecha, la hora y los parámetros de configuración del sistema. Para borrar los parámetros del sistema y restablecerlos a sus valores predeterminados, apague el equipo y desenchúfelo de la toma de corriente. Espere durante 15 segundos y utilice una cubierta de jumper para aislar el jumper de restablecimiento de CMOS durante 5 segundos. Después de haber aislado el jumper de restablecimiento de CMOS, retire la cubierta de jumper. Sin embargo, no deberá restablecer la CMOS justo después de actualizar la BIOS. Si necesita restablecer la CMOS después de actualizar la BIOS, deberá iniciar el sistema primero y, a continuación, apagarlo antes de realizar la acción de restablecimiento de CMOS.

Español Español

79 ||

## 2.7 Cabezales y Conectores en Placas

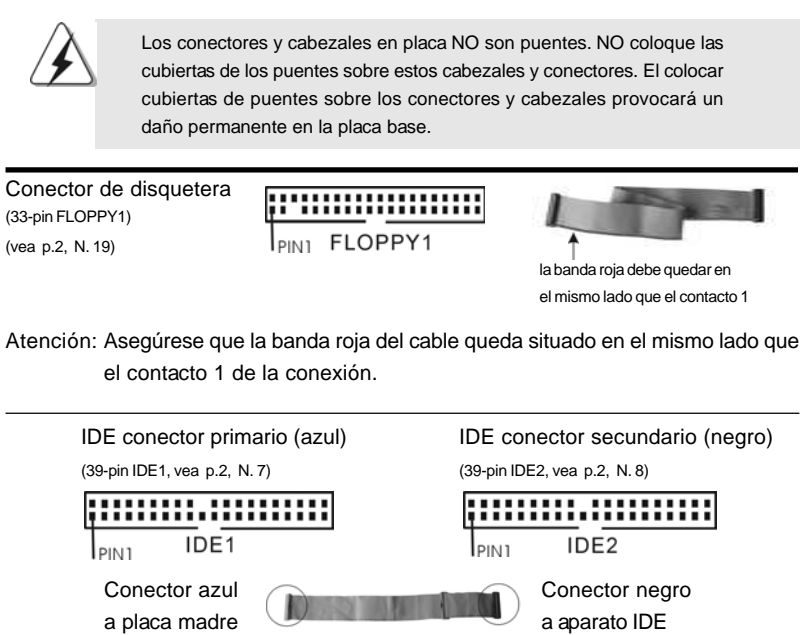

Cable ATA 66/100 de conducción 80

Atención: Si utiliza solamente un dispositivo IDE en esta placa base, configúrelo como "maestro". Consulte las instrucciones del distribuidor del dispositivo IDE para conocer los detalles. Además, para optimizar la compatibilidad y el rendimiento, conecte el disco duro a la conexión IDE primaria, (IDE1, azul) y el CD-ROM a la conexión IDE secundaria (IDE2, negra).

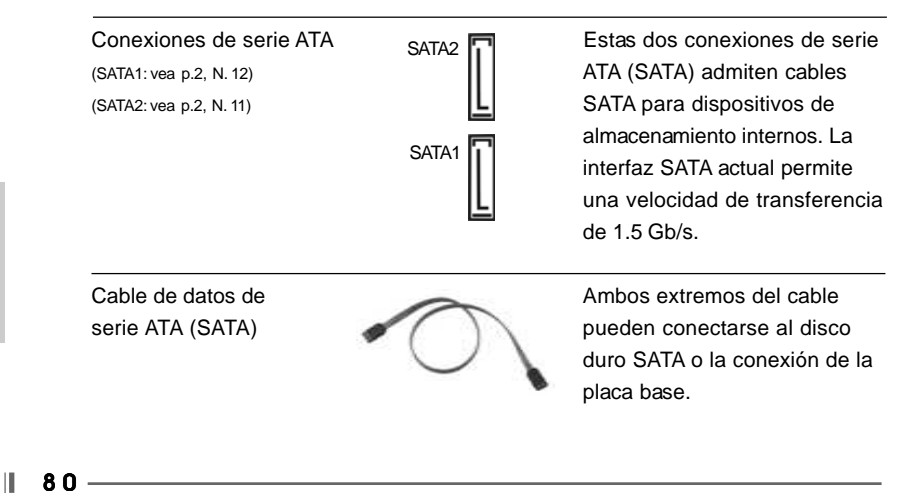

Español

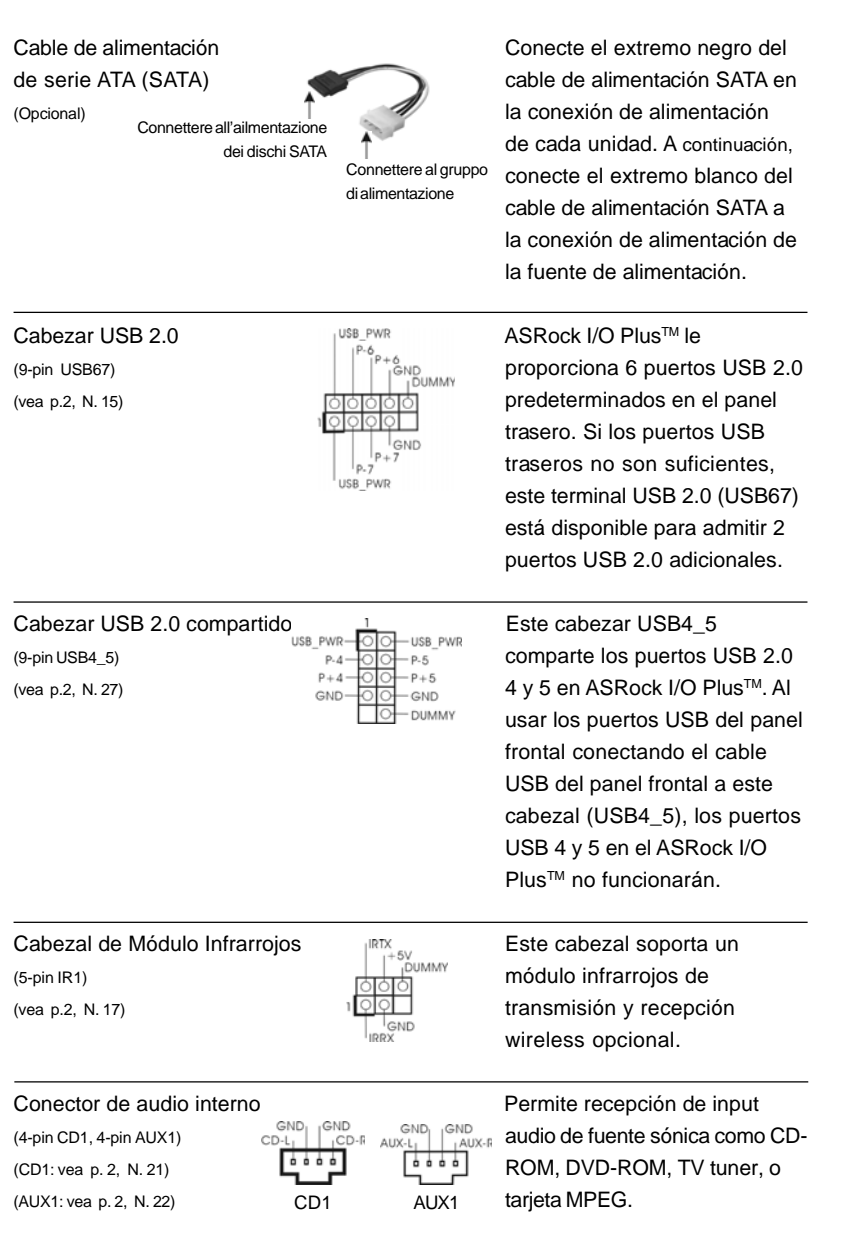

 $\begin{array}{c|c} \hline \quad \quad & \quad \quad & \quad \quad \\ \hline \quad \quad & \quad \quad & \quad \quad \\ \hline \quad \quad & \quad \quad & \quad \quad \\ \hline \end{array}$ 

**ASRock** *775i65GV* **Motherboard**

 $-81$  ||

Español Español

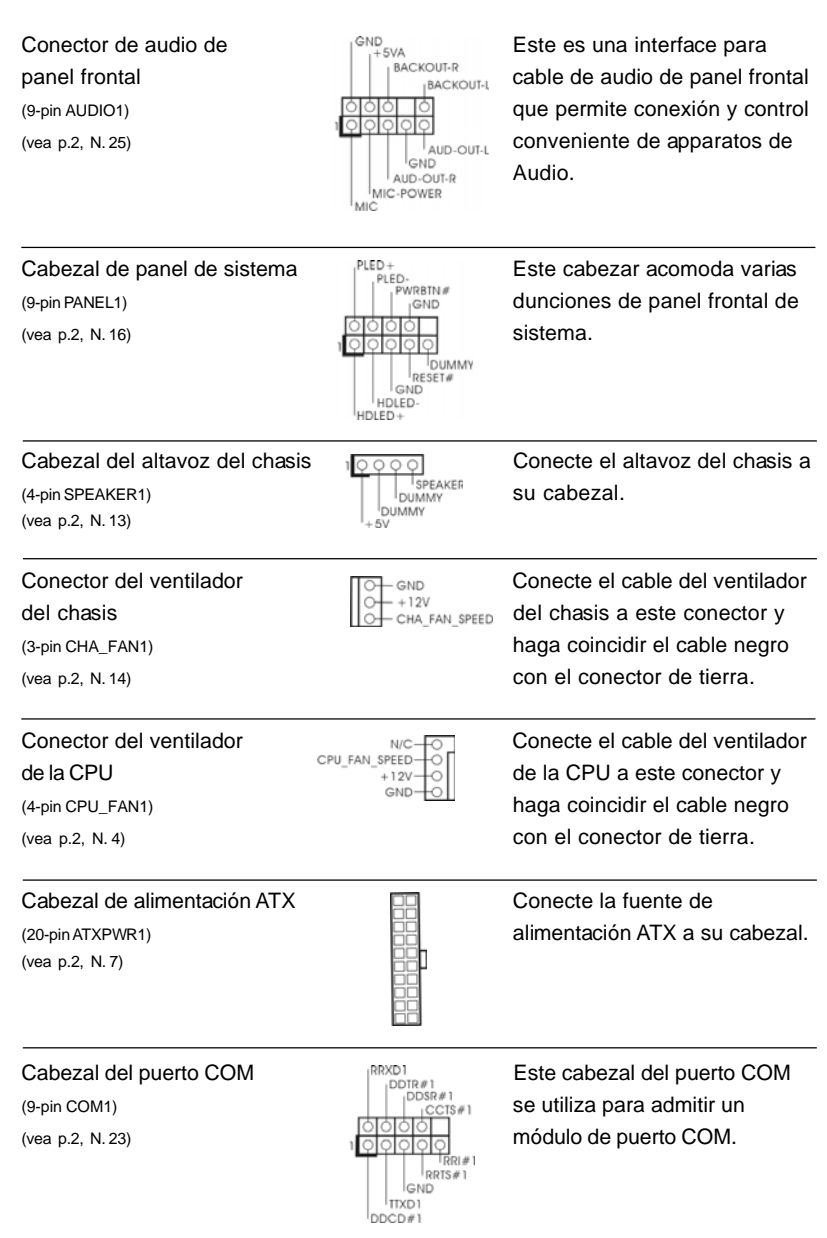

 $\begin{tabular}{|c|c|c|c|c|} \hline & $\quad$ & $\quad$ \\ \hline \hline \quad \quad & $\quad$ & $\quad$ \\ \hline \quad \quad & $\quad$ & $\quad$ \\ \hline \end{tabular}$ 

 $\sqrt{1}$ 

# $\parallel$  82 —

Español Español

 $\frac{1}{\sqrt{2}}$ 

 $\begin{array}{c|c} \hline \hline \hline \end{array}$ 

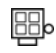

Conector ATX 12 V Tenga en cuenta que es (4-pin ATX12V1) and a set of the conectarse a una (vea p.2, N. 30) toma de corriente con el enchufe ATX 12V y este conector para proporcionar a la CPU energía Vcore. Si no se hace esto, no se podrá encender la CPU.

## 2.8 Instalación de discos duro ATA serie (SATA)

Esta placa base acepta el chipset Intel ICH5 south bridge que soporta discos duros Serial ATA (SATA). En esta placa base puede instalar discos SATA para dispositivos de almacenamiento internos. Esta sección le guiará por la instalación de los discos duros SATA.

- PASO 1: Instale los discos duros SATA dentro de las bahías para unidades del chasis.
- PASO 2: Conecte el cable de alimentación SATA al disco duro SATA.
- PASO 3: Conecte un extremo del cable de datos SATA al conector SATA de la placa base.
- PASO 4: Conecte el otro extremo del cable de datos SATA al disco duro SATA.

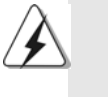

Antes de instalar un SO en el disco duro SATA, necesitará verificar y asegurarse de que la configuración de la opción "OnBoard IDE Operate Mode" en la BIOS está correcta según la condición de su sistema. Para obtener detalles sobre la configuración, consulte las instrucciones que aparecen en la página 27 del "Manual del usuario" en el CD de soporte.

# *3. BIOS Información*

La utilidad de configuración de la BIOS se almacena en el chip BIOS FWH. Cuando se arranca el equipo, pulse <F2> durante la prueba automática de encendido (POST) para entrar en la Utilidad de la configuración de la BIOS, de lo contrario, POST continúa con sus rutinas de prueba. Si desea entrar en la Utilidad de configuración de la BIOS después de POST, reanude el sistema pulsando <Ctl>+ <Alt>+<Supr> o pulsando el botón de restauración situado en el chasis del sistema. Para obtener información detalladas sobre la Utilidad de configuración de la BIOS, consulte el Manual del usuario (archivo PDF), que se encuentra en el CD de soporte.

# *4.Información de Software Suppor Support CD*

Esta placa-base soporta diversos tipos de sistema operativo Windows: 98SE / ME / 2000 / XP El CD de instalación que acompaña la placa-base trae todos los drivers y programas utilitarios para instalar y configurar la placa-base.

Para iniciar la instalación, ponga el CD en el lector de CD y se desplegará el Menú Principal automáticamente si «AUTORUN» está habilitado en su computadora. Si el Menú Principal no aparece automáticamente, localice y doble-pulse en el archivo "ASSETUP.EXE" para iniciar la instalación.

#### **"PC-DIY Live Demo"**

ASRock presenta una demostración en vivo multimedia PC-DIY, que le muestra una guía paso a paso para instalar su propio sistema PC. Para ver este programa de demostración, puede ejecutarse "Reproductor de medios de Microsoft" para reproducir el archivo. El archivo está ubicado en la ruta de acceso siguiente: **..\ MPEGAV \ AVSEQ01.DAT**

#### **"LGA 775 CPU Installation Live Demo"**

Esta placa madre viene equipada con un socket Intel LGA 775 socket, que es una nueva interfaz de socket para CPU que Intel ha desarrollado. Ya que es fácil dañar sus pequeñas agujas si no se manejan de la manera adecuada, ASRock proporciona una guía de instalación clara y concisa mediante esta "Demo de instalación de la CPU LGA 775". Le recomendamos que ejecute este programa de demostración antes de iniciar la instalación de la CPU LGA 775, para así reducir los riesgos de daño a la CPU por un uso inadecuado. Para ver esta demo, puede utilizar Microsoft Media Player para reproducir el archivo. Esta demo se encuentra en el CD de soporte de la placa madre, en la siguiente ruta:

**..\ MPEGAV \ LGA775INST.DAT**

 $|| 84 -$